PHOTOVOLTAIK - PHOTOVOLTAIC - PHOTOVOLTAIQUE - FOTOVOLTAICA

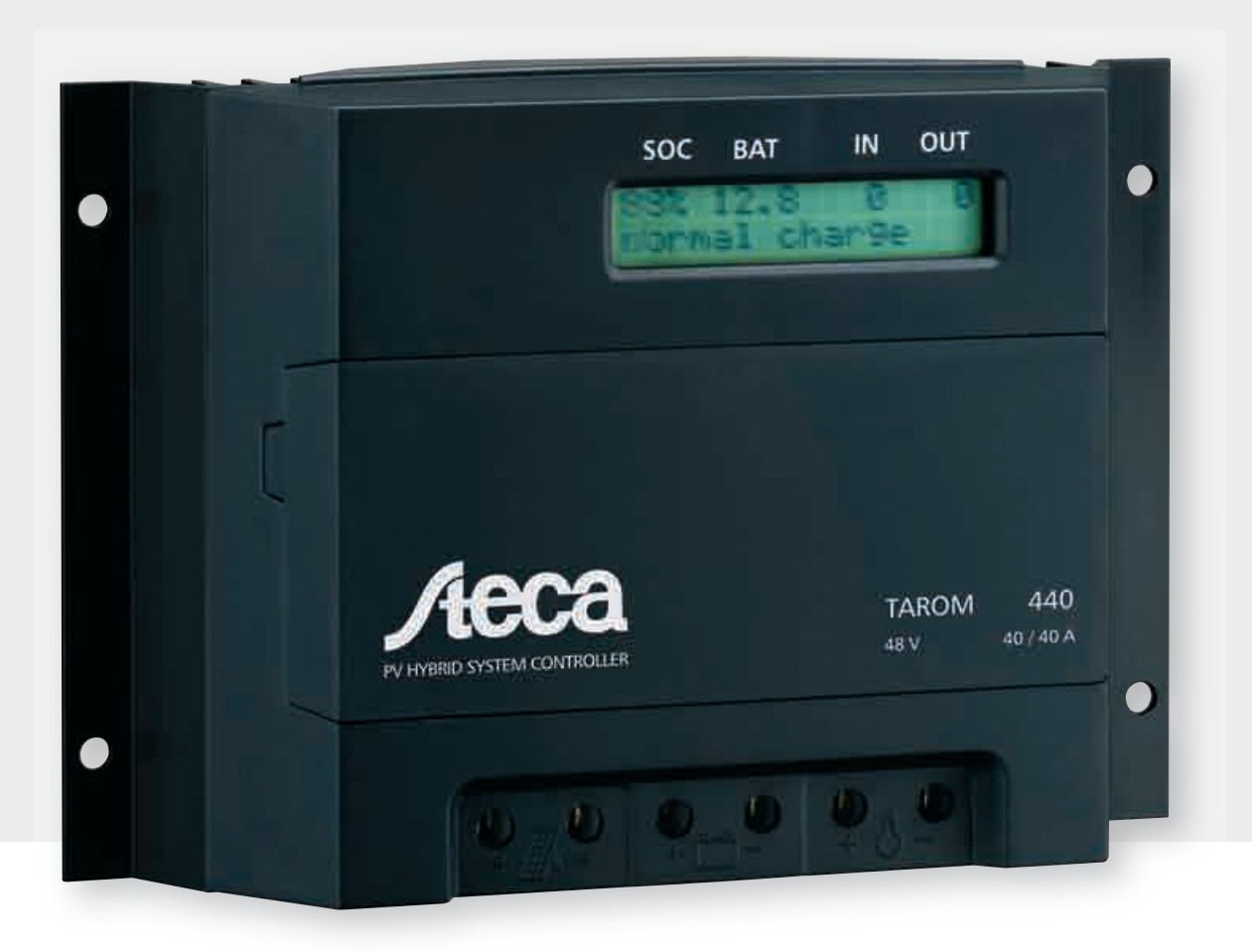

# Manuel d'utilisation et de montage

Pour des Systèmes Hybrides Photovoltaïques / Groupe Electrogène / Générateur Eolien et Pour des Applications de Télécommunication

# Steca Tarom

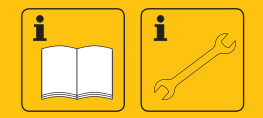

**FR** 

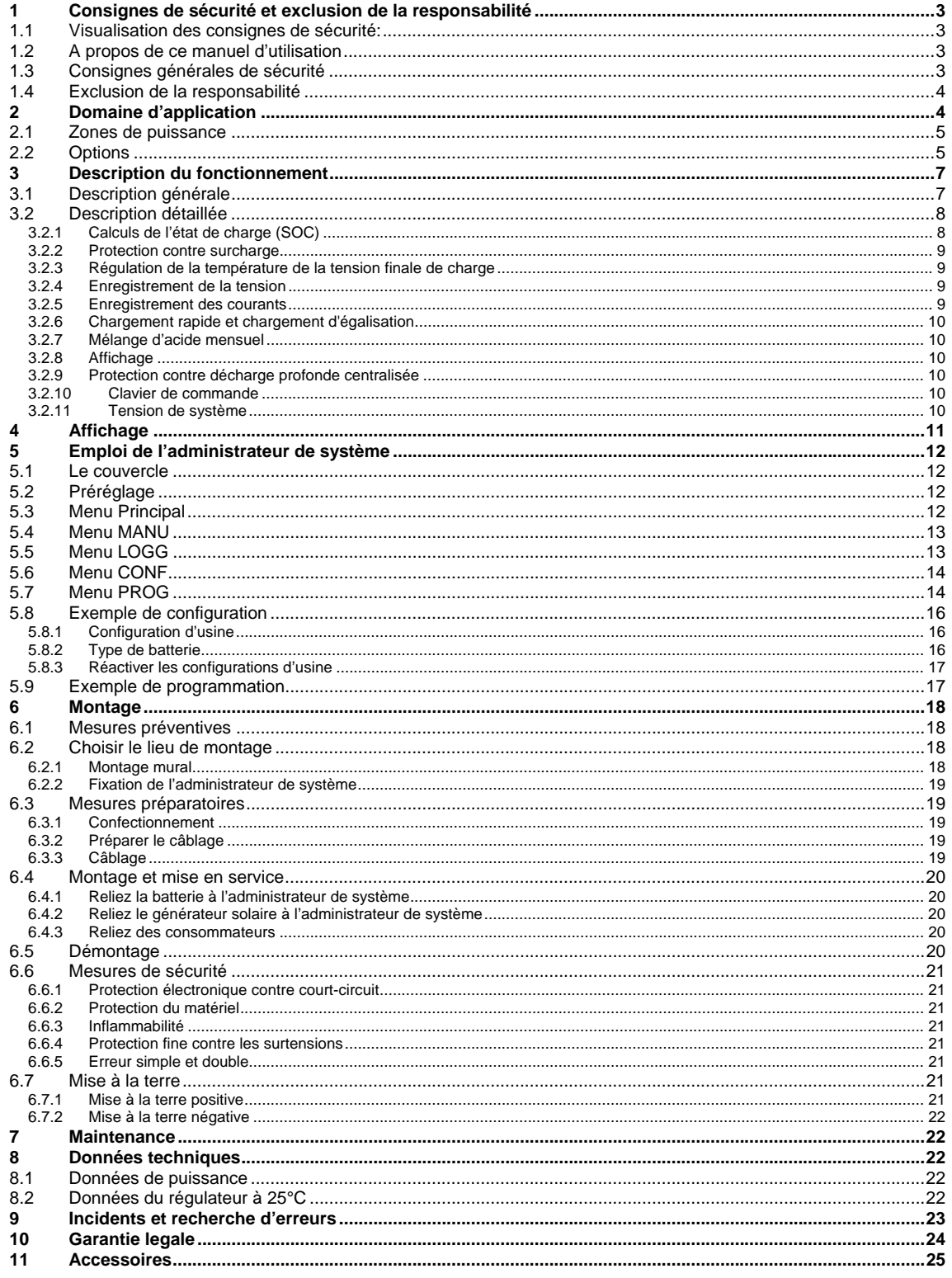

© Steca GmbH; Version 07.51; S.Nr. 718.959

PV System Manager TAROM

V0751

## **1 Consignes de sécurité et exclusion de la responsabilité**

#### **1.1 Visualisation des consignes de sécurité:**

**Les consignes de sécurité pour la protection des personnes sont représentées dans ce manuel d'utilisation par ce symbole et imprimées en caractères gras.** 

#### **Les indications pour un fonctionnement en toute sécurité de l'installation sont imprimées en caractères gras.**

Les consignes de sécurité des fabricants d'autres composantes, que vous raccorderez à l'administrateur de système, sont à respecter et ne sont pas suspendues par ce manuel d'utilisation. En cas de contradictions entres les différents manuels d'utilisation, veuillez vous adresser à votre commerçant spécialisé.

#### **1.2 A propos de ce manuel d'utilisation**

Ce manuel d'utilisation décrit le fonctionnement et le montage d'un Régulateur de Système pour installations photovoltaïques destinées au chargement d'électricité solaire dans des batteries au plomb.

Pour le montage des autres composantes, comme p. ex. des cellules solaires et des consommateurs ainsi que le montage des bancs de batteries, veuillez respecter les instructions de montage des fabricants respectifs.

Recommandation : Avant les travaux, commencez par lire le chapitre sur le **Mesures préventives** (chapitre 6 ; page 18) Assurez-vous que vous avez bien pris toutes les mesures préparatoires.

Ne commencez le montage que si vous êtes sûrs de bien avoir compris les instructions de montage et de service du point de vue technique et effectuez les travaux uniquement dans l'ordre prescrit par ce manuel!

Ce manuel doit être mis à disposition de toute personne qui effectuera des travaux sur ce système.

Ce manuel fait partie du Régulateur de Système et doit être remis à l'acheteur en cas de vente.

Avant les travaux :

- commencez à lire le chapitre: **Montage** (chapitre 6 ; page 18)
- assurez-vous que vous avez bien pris toutes les **Mesures préventives** (chapitre 6.1; page 18) avant le montage.
- commencez seulement le montage, si vous êtes sûrs d'avoir bien compris les instructions de montage et de service du point de vue technique.
- effectuez les travaux uniquement dans l'ordre prescrit par ce manuel !

## **1.3 Consignes générales de sécurité**

Pour votre sécurité, veuillez observer les consignes suivantes lors du montage :

Evitez la formation d'étincelles pendant tous les travaux !

Les panneaux solaires génèrent de l'électricité lorsqu'ils captent le rayonnement solaire. Même en cas de faible rayonnement, une pleine tension est générée. Prenez donc vos précautions lors des travaux et respectez les consignes de sécurité correspondantes

Pendant le montage et les mesures d'installation électrique dans le circuit de courant continu du système photovoltaïque, les valeurs des tensions de système peuvent doubler (dans le système 12V, atteindre jusqu'à 24V, dans le système 24V jusqu'à 48V et dans le système 48V jusqu'à 96V).

#### $\Lambda$ **Veuillez donc: ne jamais toucher les extrémités de fils nus !**

N'utilisez que des outils parfaitement isolés!

N'utilisez pas d'équipements de mesure dont vous savez qu'ils sont endommagés ou défectueux !

Les mesures constructives de protection du Régulateur de Système peuvent se détériorer, si celui-ci est exploité d'une manière non spécifiée par le fabricant.

Une mauvaise l'aération de l'appareil peut provoquer une surchauffe et donc une panne de l'appareil. Ne bouchez pas les ouvertures d'aération et ne couvrez pas le dissipateur de chaleur.

PV System Manager TAROM page 3 V0751

Le Régulateur de Système ne doit pas être installé et exploité dans des endroits humides (p. ex. salles de bain) ou dans des pièces où des mélanges de gaz facilement inflammables peuvent apparaître provenant par exemple de bouteilles de gaz, de peintures, de laques, de solvants etc.!

Ne stockez pas une des substances mentionnées dans des pièces où un Régulateur de Système a été installé.

Les plaques signalétiques et d'identification fixées à l'usine ne doivent pas être modifiées, enlevées ou rendues illisibles.

Tous les travaux doivent être effectués conformément aux règlements nationaux en matière d'électricité et aux prescriptions locales respectives en vigueur !

Lors d'un montage à l'étranger, renseignez-vous auprès des institutions/autorités compétentes en ce qui concerne les dispositions et les mesures de sécurité.

#### $\triangle$ **Maintenez absolument les enfants à l'écart de l'électronique du Régulateur de Système et de la salle des accumulateurs !**

#### **1.4 Exclusion de la responsabilité**

Nous n'assumerons pas la responsabilité pour tous les dommages se produisant dans la périphérie du Régulateur de Système qui résultent d'un non-respect des dispositions de ce manuel d'utilisation, même si ces dommages se produisent en raison d'un mauvais fonctionnement du Régulateur de Système dû à une mauvaise installation ou programmation.

Le fabricant ne peut contrôler l'application correcte de ce manuel ni les conditions et méthodes d'installation, de service, d'utilisation et d'entretien de l'administrateur de système.

Une installation effectuée de manière incorrecte risque d'endommager le matériel et de mettre en péril la vie de personnes. L'installateur sera responsable de ces dommages.

Aussi, nous déclinons toute responsabilité pour les pertes, les dommages ou les coûts qui résulteraient d'une installation incorrecte, d'un service inapproprié ainsi que d'une faute d'utilisation ou d'entretien ou qui en découleraient de n'importe quelle manière.

De même, nous n'assumerons aucune responsabilité en cas de violations de droit de brevet ou de droit de tiers qui résulteraient de l'utilisation de cet administrateur de système.

Le fabricant se réserve le droit d'effectuer des modifications concernant le produit, les données techniques ou les instructions de montage et de service sans avis préalable.

L'exploitation du Régulateur de Système dans des domaines d'application non-définis par le fabricant relève de la responsabilité de l'utilisateur.

#### **Attention: L'ouverture de l'appareil ainsi qu'une utilisation non conforme entraînent une exclusion de la garantie.**

## **2 Domaine d'application**

Le régulateur est développé et testé pour toute la gamme d'application professionnelle et privée. Le régulateur peut être utilisé pour les alimentations photovoltaïques avec batteries dans le domaine des loisirs, habitat, profession, commerce ainsi que dans les applications industrielles et dans la télécommunication.

Le Régulateur de Système n'est conçu que pour le montage à l'intérieur, à l'abri des influences climatiques telles que la pluie et une exposition directe au rayonnement solaire.

Sans mesures supplémentaires, voir **Options** (chapitre 2.2; pages 5), il faudra monter le Régulateur de Système dans la même pièce que la batterie pour les raisons suivantes :

- La température ambiante peut être saisie par le biais d'une sonde de température intégrée. Elle sera uniquement identique à la température de la batterie, si les deux unités sont installées dans la même pièce.
- Pour minimiser la chute de tension entre l'administrateur du système et la batterie, il faudra utiliser des câbles de batterie courts.

Le Régulateur de Système est uniquement conçu pour la régulation de panneaux solaires. La batterie pourra toutefois être chargée par d'autres sources de chargement, si celles-ci disposent d'une fonction de

PV System Manager TAROM page 4 V0751

chargement de batterie appropriée. Il est interdit de connecter plusieurs régulateurs avec un seul générateur solaire. Par contre plusieurs régulateurs avec des champs solaires séparés peuvent être mis en parallèle sur la batterie.

Recommandation : Le Régulateur de Système peut être adapté aux besoins d'utilisation du client. Pour une version du Régulateur de Système adaptée aux besoins industriels, veuillez vous adresser à la Steca GmbH. Nous optimiserons le produit conformément à vos exigences particulières afin que l'appareil fonctionne aussi dans des conditions environnementales plus agressives, comme p.ex. des zones de températures plus larges, des exigences mécaniques et climatiques ou une plus grande résistance quant aux troubles électromagnétiques.

#### **2.1 Zones de puissance**

Le Régulateur de Système est conçu pour de larges zones de puissance et de température. Il saisit automatiquement la température naturelle maximum tolérée et déconnecte uniquement les consommateurs dès que la température est dépassée, de sorte que l'ensemble de la surface de refroidissement est à disposition de la puissance de perte générée pendant le chargement. Cependant, pour que les consommateurs ne se déconnectent pas involontairement en cas de températures trop élevées, il est nécessaire de rester dans la « **S**afe **O**perating **AR**ea » (**SOAR**) pour le dimensionnement du système. La SOAR correspond à la zone située à gauche et en dessous de la courbe de température correspondante.

Il faut choisir le dimensionnement de manière à ce que la courbe caractéristique de la température ambiante ne soit

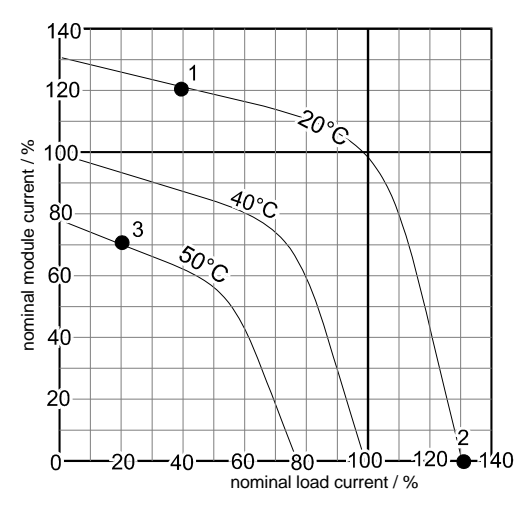

pas dépassée lors de courants de charge et de décharge. Le Régulateur de Système est conçu de façon à pouvoir traiter parallèlement, à une température ambiante de 20°C et avec un montage correct, les courants nominaux du panneau et sous charge (voir plaque signalétique). Ces courants nominaux correspondent à la valeur de 100% dans le diagramme.

- ⇒ Exemple 1 : Si, au cours de la journée, il ne circule que 40% au maximum de courant nominal sous charge, le courant du panneau pourra accepter 120% du courant nominal. Cela signifie que, pour le type de régulateur 245 à 45A=0A de courant nominal avec une décharge de 45A\*40%=18A, il est possible de charger en parallèle avec 45A\*120%=54A, si la température ambiante ne dépasse pas 20°C dans ce cas de charge. Mais si le seuil SOAR est dépassé, l'administrateur de charge déconnecte les consommateurs. Le courant de décharge est maintenant de 45A\*0% et le courant sous charge pourra atteindre 45A\*130%=58,5A. Il ne faudra pas concevoir un générateur solaire supérieur aux valeurs que le Régulateur de Système est capable de traiter à température maximum.
- ⇒ Exemple 2 : Dans le cas contraire, vous avez un courant de décharge de 130%, étant donné qu'aucun courant de chargement (0% nominal module curant) ne peut circuler.
- ⇒ Exemple 3 : Avec une température ambiante plus élevée atteignant 50°C, une consommation de 20% du courant de décharge sera encore possible avec 70% du courant nominal de charge. On peut déduire de cet exemple, que l'exploitation du Régulateur de Système permettra de presque atteindre la zone de température de stockage par le biais d'une réduction des courants maximums de charge et de décharge.

Recommandation : Pour le montage dans l'armoire de commande, il faudra se baser sur les températures maxima à l'intérieur de l'armoire. Celles-ci seront supérieures aux températures ambiantes, car le Régulateur de Système et éventuellement d'autres équipements de mesure et de régulation génèrent de la chaleur de perte.

## **2.2 Options**

Le régulateur offre un grand nombre des accessoires périphériques. Une liste avec les **En** vertu des dispositions législatives allemandes en vigueur, le client bénéficie d'une garantie légale de 2 ans sur ce produit.

Le vendeur est tenu de remédier à tous vices de fabrication et de matériau survenant pendant la pério de de garantie légale et entravant le bon fonctionnement du produit. L'usure normale du produit ne constitue

PV System Manager TAROM page 5 V0751

pas un vice. La garantie légale est exclue lorsque le vice invoqué est imputable au fait de tiers ou a été causé par un montage ou une mise en service incorrects, une manipulation incorrecte ou négligente, un transport inapproprié, une sollicitation excessive, l'utilisation d'équipements d'exploitation inadéquats, des travaux de construction mal exécutés, un sol inadéquat, une utilisation du produit non conforme à l'usage auquel il est destiné, ou une utilisation ou un usage impropres. La garantie légale ne peut être engagée que si le vice est notifié immédiatement après sa constatation. La réclamation doit être adressée au vendeur.

L'acheteur est tenu d'informer le vendeur avant de faire valoir son droit à la garantie légale. En cas **de r recou s à la garantie légale, le vendeur est tenu de renvoyer le produit, accompagné d'une descriptio n détaillée du vice ainsi que de la facture / bon de livraison.**

La garantie légale peut prendre la forme d'une réparation ou d'un remplacement du produit, le choix de l'une ou de l'autre mesure étant laissé à la libre appréciation du vendeur. En cas d'impossibilité de réparer ou de remplacer le produit, ou à défaut de réparation ou de remplacement du produit dans un délai raisonnable malgré la fixation, par écrit, d'un délai supplémentaire par le client, ce dernier a droit à une indemnisation pour la dépréciation du produit résultant du vice. Si cette compensation est jugée insuffisante au regard des intérêts du client final, celui-ci est en droit d'exiger la résolution du contrat pour vice de la chose.

Toute autre prétention à l'encontre du vendeur au titre de cette obligation de garantie légale, notamment les demandes d'indemnisation fondées sur un manque à gagner, une privation de jouissance ou pour des dommages indirects, est exclue, sauf dans les cas de responsabilité prévus par la loi allemande.

Accessoires (chapitre 0, page 24) est attachée à la fin de ce mode d'emploi. Ces options sont listées ciaprès avec des exemples d'utilisation:

batterie qui vient des générateurs auxiliaires. C'est ainsi que le régulateur arrive à calculer précisément ⇒ Des shunts externes (sonde de courant) peuvent être connectés sur le câble d'alimentation de la l'état de charge (="SOC") de la batterie, bien que les autres générateurs tels que diesel ou éolien ne

passent pas par le régulateur lui-même. Le shunt mesure aussi le courant sortant de la batterie si vous connectez un onduleur directement sur la batterie. Les informations sont transmises digitalement du shunt au régulateur.

• La solution paire shunt permet un mesurage différencié et donc un affichage des courants de charge et de décharge. Pour ce faire, il faudra que tous les courants de charge, sauf ceux qui circulent déjà par l'administrateur de système, passent par un Shunt.

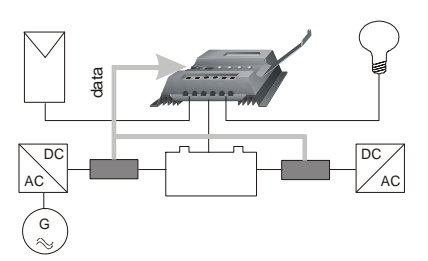

- $\Delta$ **Assurez svp. que toutes les sources d'alimentation sont munies d'une limitation de tension pour éviter la surcharge de batterie.** 
	- Un **seul shunt** suffit pour calculer le bilan du courant de sortie et du courant d'entrée. Ce courant de bilan est affiché
- ⇒ Sonde de **température extérieure**: Si le TAROM est installé dans une cabine ou un autre boîtier fermé loin de la batterie, nous recommandons d'utiliser une sonde de température extérieure.

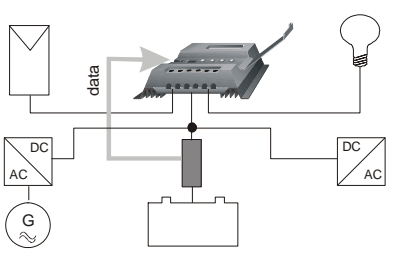

- ⇒ Si vous voulez utiliser la sortie d'**alarme**, veuillez vous adresser svp à votre commerçant spécialisé ou informez vous sur notre sit e web. Le régulateur signale une alarme, quand un état d'alarme a lieu ou averti avant la déconnexion de la sortie d'utilisation.
- $\Rightarrow$  Le régulateur transmet les paramètres du système par le câble d'alimentation à courant continu. Ces paramètres peut-être reçue partout sur le réseau du courant continu par des récepteurs supplémentaires.
	- correspondant est soit connecté soit déconnecté. Ainsi, lorsque l'état de charge est faible, l'éclairage de la pièce peut être éteint, sans que l'éclairage de secours soit coupé afin que la • **déconnexion sous charge décentralisée** avec différentes priorités. Les récepteurs seront ensuite programmés individuellement d'après l'état de charge, pour lequel le consommateur

PV System Manager TAROM page 6 V0751

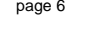

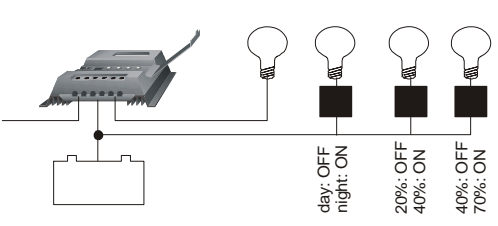

pièce ne tombe pas dans l'obscurité complète. L'éclairage de secours exerce une charge tellement faible sur la batterie qu'elle peut encore ê tre maintenue longtemps. Vous avez ainsi votre gestion énergétique en main. Le niveau de connexion et de déconnexion est programmé pour les états de charge respectifs de la batterie.

- Commutation **d'équipements d'éclairage** ne devant être exploité que la nuit, comme p.ex. l'éclairage d'une entrée. L'administration de système détermine l'éclairement grâce au panneau solaire de sorte qu'une sonde de lumière supplémentaire n'est pas nécessaire.
- data **·** Avec le récepteur, des **générateurs solaires** supplémentaires peuvent être utilisés pour le chargement de la batterie, sans couplage en parallèle d'administrateurs de système. Dès est le seul à être raccordé à l'administrateur de système, est batterie. Le premier générateur livre de nouveau le courant de charge maximum qui est nécessaire pour maintenir la tension connexion ou déconnexion de générateurs supplémentaires la que le courant de charge du premier générateur solaire, qui limité, le récepteur coupe le deuxième générateur de la finale de charge. Il est ainsi possible de charger par simple batterie conformément à la courbe caractéristique IU.
- G sont mis en service dès que le niveau de charge est trop bas et déconnectés dès que la batterie est rechargée. • Couplage de **sources de charge supplémentaires** (p.ex. : générateur au diesel, chargeur sur réseau). Ces appareils

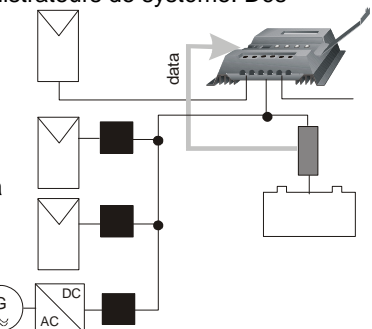

Pour la plupart des générateurs back up, le récepteur ne sert pas de disjoncteur mais seulement de générateur d'impulsions, pour mettre le générateur en service.

- Lorsque la tension finale de charge est atteinte, le Régulateur de Système doit limiter le courant charger la batterie. Il est ainsi possible de programmer dans le récepteur la fonction de électrolyseur pour préparation d'hydrogène, etc.). de charge. A cette occasion, la majorité de l'énergie solaire disponible n'est plus exploitée pour commutation de **consommateurs d'énergie excédentaire**. Dès qu'un excédant d'électricité se produit, l'énergie excédentaire peut être transférée vers des consommateurs d'énergie excédentaire (comme une pompe d'étang de jardin, une résistance de chauffage ou un
- ⇒ Un enregistreur de données externe peut être raccordé à l'administrateur de système. Celui-ci enregistre les principaux paramètres du système qui peuvent être transmis vers un ordinateur par le biais d'une interface. La fréquence d'enregistrement et le nombre de paramètres peuvent être librement choisis pour déterminer la période de stockage. De plus, vous avez à votre disposition outre l'enregistreur de données, des entrées analogues qui permettent d'enregistrer des paramètres supplémentaires spécifiques au système (vitesse du vent, température du panneau, solarimètre, etc.). Le logiciel d'analyse nécessaire est mis à disposition avec l'enregistreur.
	- L'enregistreur peut être configuré par ordinateur.
	- intégré pour le télé contrôle. L'enregistreur est disponible avec un modem à câble
	- Au lieu d'un modem à câble, il est également possible d'intégrer un modem GSM. Le contrôle est ainsi tout à fait autarcique.

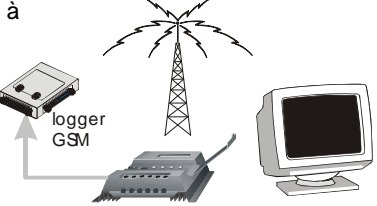

• De plus, notre serveur Internet vous offre la possibilité d'enregistrer en continu les données et de tenir des fichiers ainsi que d'analyser les alarmes avec envoi de messages textes en c as d'alarme.

## **3 Description du fonctionnement**

connexion et déconnexion des consommateurs. La batterie est ainsi exploitée de manière optimale et sa Le Régulateur de Système contrôle l'état de charge de la batterie, règle le chargement ainsi que la longévité augmente considérablement.

Le Régulateur de Système est conçu à l'usine pour batteries à plomb avec électrolyte liquide et peut être réglé sur des accumulateurs avec électrolyte fixé (p.ex. batteries au gel et batteries AGM). Le Régulateur de Système est conçu pour tous les panneaux solaires.

## **3.1 Description générale**

exclusivement en transistors MOS-FET à pertes réduites caractérisés par une longévité maximale de Nous avons élaboré un Régulateur de Système intelligent avec un microprocesseur qui remplit les fonctions de régulation, de commande et d'affichage. Les composants de puissance se composent

PV System Manager TAROM page 7 V0751

commutation et qui, par une puissance de perte restreinte, garantissent un taux de rendement élevé et contribuent à un moindre réchauffage (puissance de perte) de l'appareil lui-même.

Toutes les configurations spécifiques des clients sont effectuées sans intervention dans l'électronique. Un minimum de câbles de sondes et de données rend l'appareil facile à l'emploi et sûr quant aux troubles.

utilisation détermine un dépassement de la tension finale de charge limitée dans le temps. Les chutes de tension et la résistance intérieure de l'accumulateur sont compensées sans utilisation de câbles de La protection contre surcharge est réalisée par le biais d'un régulateur parallèle à modulation d'impulsions en largueur équipé, au lieu des diodes de retour de courant normalement utilisées, d'un élément de commutation, pour éviter un retour de courant de l'accumulateur. Le chargement se fait conformément à la courbe caractéristique IU en dépendance de la température. En outre, l'état de l'accumulateur avant son sondes.

Pour les protéger d'une décharge profonde, les consommateurs sont automatiquement déconnectés de Régulateur de Système en cas de courant de surcharge et de températures trop élevées afin de protéger l'accumulateur. Le processeur calcule la capacité restante, en dessous de laquelle aucune consommation supplémentaire n'est autorisée. De plus, les consommateurs sont déconnectés de manière à protéger le les consommateurs en cas de surtension et pour protéger les accumulateurs en cas de sous tension.

Le chargement d'égalisation intégré et également réglé par la température peut entretenir l'accumulateur par brassage d'électrolyte (formation contrôlée de gaz) et sert à augmenter encore sa longévité en empêchant un dépôt d'acide nocif. Cette augmentation de la tension finale de charge est effectuée par commande temporisée, une fois la valeur de tension fixée atteinte. A la fin de cette période de temps, le Régulateur de Système se remet en régime de maintenance du niveau de charge. De plus, le chargement d'égalisation permet un rapide chargement complet en période de mauvais temps ou en hiver, puisque seule une partie de l'énergie alimentée est nécessaire à la formation de gaz, tandis que l'énergie restante peut être utilisée pour un chargement rapide. Cette fonction est activée soit en passant en dessous du seuil d'un état de charge définit, soit en dépassant une période prolongée depuis le dernier chargement d'égalisation, soit manuellement.

Un affichage LCD fournit toutes les informations importantes sur l'état de service actuel. Une ligne statique vous informe continuellement sur les principaux paramètres, à résolution approximative, tandis qu'une deuxième ligne, à résolution plus fine, affiche les paramètres et états de service en alternance toutes les trois secondes.

Toutes les entrées et sorties du Régulateur de Système sont protégées contre mauvaise polarisation, marche à vide et court-circuit. La sortie consommateurs est en plus protégée contre surcharge. Mais il y a un risque de dommage pour l'administrateur de système, si les composantes ne sont pas raccordées aux bornes prévues, on parle de double erreur (p.ex. une batterie avec mauvaise polarité est raccordée aux bornes du panneau).

#### **3.2 Description détaillée**

#### 3.2.1 Calculs de l'état de charge (SOC)

L'état de charge est la base de la plupart des fonctions de régulation et de contrôle. Si des composantes de système sont directement raccordées à la batterie, l'état de charge peut seulement être déterminé à l'aide de shunts optionnels.

L'état de charge se réfère toujours à la capacité actuelle de la batterie en fonction de son âge. Un état de charge SOC de 50% ne signifie pas que la moitié de la capacité nominale de la batterie est encore disponible mais seulement la moitié de la capacité actuelle de la batterie.

. L'état de charge ne dépend pas de la tension de la batterie mais de la quantité d'énergie consommée Pour les régulateurs de charge traditionnels, on détermine souvent une tension finale de charge qui ne correspond que dans une minorité des cas aux états de services de la profondeur de décharge. Lors de la décharge, la densité nominale d'acide est réduite et des sulfates (cristaux de sel) se déposent sur les plaques de la batterie. Lors d'une décharge trop profonde, cette multiplication des cristaux provoque une sulfatation nocive qui réduit fortement la capacité de la batterie tout en la rendant impropre au stockage d'énergie. Les procédés de mesurage conventionnels (bilan Ah, mesurage de la densité d'acide) sont par contre tellement complexes et coûteux qu'ils ne sont presque jamais intégrés dans les régulateurs de charge.

Si les générateurs ou consommateurs sont directement raccordés à la batterie sans shunts SOLARIX, l'analyse de l'état de charge SOC est faussée. Pour que la batterie reste protégée contre une décharge trop profonde malgré les valeurs faussées, il ne faut pas passer en dessous de certaines valeurs de tension.

PV System Manager TAROM page 8 V0751

Le Régulateur de Système peut néanmoins être réglé sur une **commande de tension** (chapitre 5.6; page tension est recommandé si, outre l'administrateur de système, des générateurs supplémentaires chargent 14) et ainsi capable de fonctionner comme les régulateurs de charge conventionnels. Le contrôle de la batterie ou si des consommateurs, comme p.ex. un onduleur, sont directement raccordés à la batterie.

#### 3.2.2 Protection contre surcharge

La protection contre surcharge empêche une formation de gaz incontrôlée dans les cellules d'une batterie. protection contre surcharge, et donc aussi la limitation de la tension, est indépendante de l'état de charge de la batterie, parce que la décomposition des électrolytes dépend uniquement de la tension et de la La formation de gaz dépend de la température de l'acide et de la tension des cellules. C'est pourquoi, le Régulateur de Système contrôle la température ambiante tout en y adaptant la tension de la batterie. La température. Cela veut dire que le chargement est déjà limité bien que la batterie ne soit pas encore pleinement rechargée.

oxygène et hydrogène. Les conséquences sont des processus d'oxydation nocifs et des dommages La surcharge d'une batterie provoque une formation de gaz incontrôlée. L'électrolyte y est décomposé en mécaniques, car les bulles de gaz arrachent de la masse active aux plaques de plomb.  $15,6$ 

Si vous voulez programmer la valeur de manière individuelle, Mais encore plus grave est la formation de gaz dans les batteries fermées (p.ex. batterie à gel et batteries AGM), dans lesquelles la pression du gaz risque même de détruire le boîtier de la batterie. De nombreuses surcharges endommagent la capacité de stockage de la batterie. Le chargement et la protection contre surcharge sont pour cette raison régulés par un élément de réglage hybride avec modulation d'impulsions en largeur afin de garantir un chargement en douceur de la batterie. Il ne faudra surtout pas choisir une tension de maintien de charge trop haute. veuillez respecter les recommandations du fabricant de batteries.

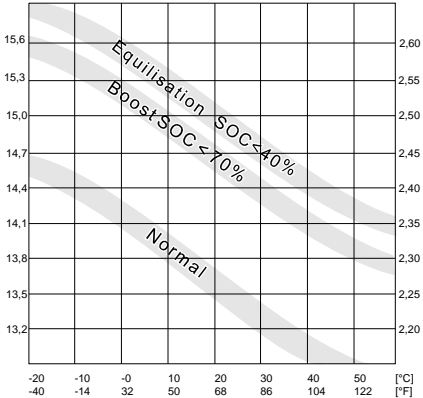

3.2.3 Régulation de la température de la tension finale de charge

Pour les batteries plomb/acide, la tension finale de charge optimale baisse avec l'augmentation de la température de la batterie. Une tension finale de charge réglée à une valeur constante provoquerait une formation de gaz incontrôlée à des températures de batterie plus élevées. C'est pourquoi la régulation de la température fait automatiquement baisser la tension finale de charge à des températures élevées et la fait monter à des températures plus basses.

La régulation de température ajuste toutes les tensions finales (float, boost, equal).

La sonde intégrée est facile à entretenir et à monter, elle peut être utilisée de manière illimitée dans les conditions suivantes :

- le Régulateur de Système et la batterie doivent se trouver dans la même pièce.
- la précision des valeurs de température est limitée bien que par des opérations de calcul complexes compensent le réchauffement du Régulateur de Système lui-même. Cependant la température de la pièce correspond uniquement dans une plage plus grande à la température de la borne de batterie.

Vous pouvez néanmoins monter une sonde externe.

#### 3.2.4 Enregistrement de la tension

Un procédé de mesure spécial évite des câbles d'accumulateur-sonde. La chute de tension au câble de l'accumulateur est compensée dès le premier chargement complet. On peut ainsi se passer d'une sonde température de 4°C. Ces faibles divergences n'ont pas encore d'effet négatif sur les batteries. additionnelle, le montage est plus facile et la fiabilité de l'installation plus grande, puisqu'une rupture au niveau de la sonde peut être exclue. La fiabilité des mesures n'est cependant pas aussi grande que si vous utilisez des câbles de sondes. Nous vous faisons néanmoins remarquer que pour un coefficient de température d'environ 25mV pour 1°C (modification de la tension finale de charge en fonction de la température ambiante dans un système 12V) une tolérance de 100mV correspond à une divergence de

#### 3.2.5 Enregistrement des courants

Régulateur de Système vous n'avez pas acquis un instrument de mesure, mais un Régulateur de Système L'enregistrement de l'électricité est calibré sur la zone d'électricité inférieure. C'est pourquoi des divergences se produisent dans la zone de courants maximaux. Nous vous faisons remarquer qu'avec ce confortable avec de nombreuses fonctions d'affichage.

PV System Manager TAROM page 9 V0751

3.2.6 Chargement rapide et chargement d'égalisation

Le Régulateur de Système fait augmenter la tension finale de charge pour une période limitée après qu'ell e est passée en dessous d'un état de charge déterminé au cours du cycle de charge. Le compte à rebours est cependant seulement activé, si la tension finale souhaitée est presque atteinte. Il faut donc vous assurer que le générateur solaire est capable de mettre à disposition suffisamment d'électricité de charge pour les tensions finales respectives.

Vous pouvez activer manuellement un chargement boost pour une durée limitée.

#### **Si la tension finale choisie est trop haute (déduction faite des pertes en ligne) par rapport à la tension du générateur, il est possible que le compte à rebours ne soit pas lancé et que votre batterie soit chargée de manière non réglée.**

Le chargement d'égalisation (equal) est uniquement possible et programmable, si une batterie a été configurée pour électrolyte liquide. Il est activé dès que l'état de charge de la batterie est trop bas.

#### 3.2.7 Mélange d'acide mensuel

Pour des batteries faiblement cyclisées, la tension finale de charge est augmentée tous les 30 jours pour une période limitée. Pour cela, soit le chargement boost ou le chargement d'égalisation est activé en fonction du réglage de l'électrolyte.

Cette fonction permet d'éviter le dépôt d'acide nocif qui se produit surtout après une période assez longue de phase de maintien de charge.

#### 3.2.8 Affichage

Un écran à deux lignes vous informe par un affichage de l'état sur d'importants paramètres de système. Pour cela, la première ligne affiche continuellement l'état de charge, la tension de la batterie et l'électricité de charge et de décharge (à résolution approximative).

La deuxième ligne vous informe en alternance des paramètres de système et les états avec des valeurs détaillées et des descriptions.

dépassement des limites de la zone de température d'exploitation, des troubles peuvent apparaître qui se régénèreront dès que les valeurs retournent dans la zone tolérée. Cependant la zone de température de L'écran fonctionne correctement dans la zone de température spécifiée par le fabricant. En cas de stockage ne doit pas être dépassée.

#### 3.2.9 Protection contre décharge profonde centralisée

La protection contre décharge profonde est réglée en usine par l'algorithme SOC. De nombreuses décharges profondes provoquent à long terme une perte de capacité de votre batterie en raison d'une sulfatation. La protection contre décharge profonde du Régulateur de Système déconnecte automatiquement les consommateurs et les reconnecte après un rechargement suffisant. Les consommateurs peuvent être couplés manuellement. De cette façon, le Régulateur de Système assume la fonction d'un interrupteur principal.

Si la tension descend en dessous d'un seuil fixé, tous les consommateurs sont déconnectés indépendamment des valeurs programmées ou des configurations manuels (arrêt d'urgence).

ensuite librement programmables. Si vous avez choisi cette fonction, les valeurs seuils sont alors utilisées en dépendance de la tension de la batterie comme grandeur réglée. La régulation SOC, qui illustre mieux Les fonctions du Régulateur de Système peuvent être réglées sur une régulation de charge et sont que les valeurs de tension la densité d'acide critique, sera désactivée.

#### 3.2.10 Clavier de commande

Avec les touches sous la protection, des valeurs prescrites peuvent être réglées de manière individuelle. Les valeurs librement programmables peuvent uniquement être modifiées dans les fenêtres déterminées. Les valeurs modifiables sont choisies de façon à ce que les extrema ne provoquent normalement pas de graves dommages aux batteries au plomb.

Les éléments de commande sont cependant accessibles sans verrouillage enfants (code). C'est pourquoi nous vous recommandons, dans votre intérêt, de rendre inaccessibles aux enfants le Régulateur de Système ainsi que la salle de batteries.

#### 3.2.11 Tension de système

Le Régulateur de Système s'ajuste automatiquement à la tension de système 12V ou 24V. Pour cela, il faudra d'abord raccorder la batterie.

Il y a deux variantes de régulation pour la tension de système 12V/24V ou 48V. La reconnaissance automatique ne s'effectue que pour les tensions de système inférieures à 30V. Pour les systèmes 48V,

PV System Manager TAROM page 10 V0751

vous avez besoin d'un autre modèle avec des composantes plus résistantes à la tension. Veuillez consulter l'inscription sur le boîtier pour savoir si votre Régulateur de Système est approprié ou non à la tension de système désirée.

# **4 Affichage**

Tous les affichages sont en anglais. La traduction vous est fournie dans les descriptions suivantes.

La première ligne montre toujours les paramètres actuels. Veuillez trouver ci-dessous les valeurs affichées dans la première ligne. Elles sont figurées en abrégé et - pour des raisons d'espace - sans unités. Pour faciliter la compréhension de l'affichage, la signification de chaque valeur est notée au-dessus

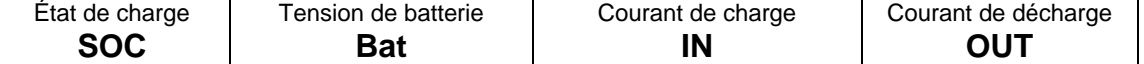

La deuxième ligne de l'affichage change constamment les informations. Toutes les valeurs sont indiquées pas pendant la prog rammation du régulateur. en unités alphanumériques. Les affichages suivants sont montrés pendant l'opération quotidienne, mais

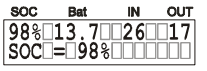

**SOC** signifie "state of charge" (état de charge de la batterie) et indique la capacité restante dans la batterie. Le maximum de l'état de charge est 99%.

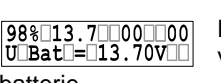

Le régulateur calcule la chute de tension entre lui-même et la batterie **U\_Bat**, c'est voilà pourquoi la tension indiquée sur l'affichage montre la tension réelle de la

batterie.

78% 12.9 125 100<br>I lin - 10 10 25.4A **in** est la somme des courants d'entrée dans la batterie: le courant venant des **I\_** panneaux solaires et d'autres générateurs qui sont branchés sur la batterie via le

shunt. S'il n'y a pas de shunts dans le système, l\_in montre juste le courant de charge solaire.

 $\begin{array}{|l|} \hline 67\$ \square 12 \,, 4 \square \square 00 \square \square 17 \\ \hline 1 \square out \square \equiv \square \square \square 17 \,. \ 0A \end{array}$ 

**I\_out** est la somme des courants de décharge sortant de la batterie : le courant d'utilisation ainsi que le courant de décharge des utilisateurs qui sont connectés directement sur la batterie via le shunt externe.

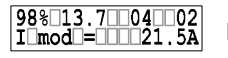

courant de court-circuit (qui n'est pas affichable de toute façon). Si la tension de **I\_mod** est le courant de charge produit pas les panneaux solaires. Il est moins que le

batterie arrive à la tension finale de charge, le courant solaire **I\_mod** est substantiellement plus élevé que le courant de charge (**I\_in**). **I\_in** est contrôlé par le régulateur afin de protéger la batterie contre la surcharge.

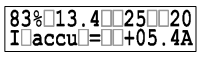

 $\fbox{\begin{tabular}{|c|c|} \hline 98&13.7$\;165$\;100\\ \hline modul{\small{Current}}$\;100\\ \hline \end{tabular}}$ 

**l\_accu** est le bilan de tout le courant de charge et décharge. Cette valeur devient négative quand le courant de décharge dépasse le courant de charge.

Le régulateur affiche également des messages d'erreur tels que "over-temperature" (sur température), "**load current**"(courant de charge), "low voltage"(basse tension) et

"**high voltage**" (haute tension). Le régulateur prend automatiquement des mesures pour se protéger et pour protéger la batterie et les appareils utilisateurs. Après un état de mal fonction, le régulateur reprend son opération normale.

 $\begin{array}{|c|c|} \hline 87\$ \square 12 \ . \ 7 \square \square 00 \square \square 02 \\ \hline \mathbf{I} \square \mathbf{mod} \square = \square \square \square \mathbf{night} \end{array}$ Le régulateur peut distinguer entre la nuit et la journée par le courant solaire. L'état "**night**" (nuit) est affiché à la place du courant solaire. Le régulateur reconnaît la présence ou l'absence des panneaux solaires (I\_mod = **no modul**). Cet état est transmis également à l'enregistreur de données. Cette fonction permet d'émettre une alarme de vol du champs solaire complet, mais pas de panneaux individuels. La reconnaissance de "no modul" dure au moins 20 minutes et peut prendre jusqu'à une heure. Veuillez vous référer au **Incidents et recherche d'erreurs** (chapitre 9, page 23) si vous constatez des problèmes. En cas d'utilisation des diodes dans le couplage en série des panneaux solaires, le régulateur peut afficher "no module" (panneaux solaires absents) mais il ne peut pas afficher "night" (nuit).

99% 14.7 15 00

**st**  L'état de fonctionnement du régulateur "**normal charge**" (charge normale), "**boo** boostDcharge charge" (charge rapide) et "equal charge" (charge de compensation) indique dans quelle phase de charge ce dernier se trouve. Après avoir passé par les phases the "boost" et "equal", la charge normale est reprise. L'état "Deep protection" (protection contre la décharge profonde) est signalé même si la déconnexion automatique était désactivée.

 $[20\text{\textdegree}11.4\text{ }103]$  23 manuelDautoDDDD

Le paramétrage du régulateur est aussi affiché comme par exemple "liquidelectrolyt" (électrolyte liquide > batterie plomb-acide) ou "**fixed electrolyt**" (batterie gel ou sans

PV System Manager TAROM page 11 V0751

entretien) ou "**manual auto**" (déconnexion automatique des utilisateurs), "**manual load off**" ou "**manual load on**" (déconnexion & connexion manuelle des utilisateurs).

## **5 Emploi de l'administrateur de système**

#### **5.1 Le couvercle**

Le couvercle à charnière recouvre les touches de programmation et les fusibles. Le couvercle est enclenché dans le coffret et peut être retiré si vous le désirez.

puissent pas être facilement effectuées. Le couvercle peut être ouvert facilement avec la manipulation L'ouverture du couvercle est rendue intentionnellement difficile pour que des modifications non voulues ne suivante.

Recommandation : Sur le côté gauche, glissez votre ongle dans la fente et ouvrez le couvercle.

Si le couvercle sort de son ancrage, il peut y être replacé sans endommagement. Veillez à ce que la charnière rentre en première dans le boîtier, puis enclenchez l'autre côté sans forcer.

Si une des options est employée, le couvercle de canal peut ê tre rompu sur le côté gauche au point indiqué pour la rupture.

## **5.2 Préréglage**

Avec les pré configurations disponibles à l'achat, le Régulateur de Système peut être utilisé dans la majorité des cas sans programmation supplémentaire.

Le Régulateur de Système dispose dès la livraison de configurations de base d'usine qui permettent une exploitation directe de l'installation solaire dès son montage. Les configurations d'usine répondent aux exigences de la majorité des installations PV. Nous vous recommandons de laisser uniquement des utilisateurs experts modifier les configurations d'usine.

Le Régulateur de Système pourra néanmoins être remis au réglage original dans la colonne de **Menu** CONF (chapitre 5.6, page 14). Il faudra pourtant absolument refaire le réglage du type de batterie. Etant elle vous semble trop compliquée, nous vous fournissons un Exemple de configuration détaillé (chapitre 5.8, page 16). Tous les autres paramètres ne pourront être modifiés que si vous avez suffisamment donné que cette configuration est nécessaire, même si vous ne voulez pas faire de programmation ou si d'informations sur la batterie utilisée.

même son système solaire afin de l'adapter à ses besoins individuels. Différentes possibilités de réglage A l'aide de cet administrateur de système, l'exploitant d'une installation photovoltaïque peut configurer luide paramètres et de fonctions sont prévues.

Par la suite, il est décrit comment regarder ou modifier les valeurs de mesure, les paramètres ou les fonctions. Les schémas de menu mettent en évidence les différentes sélections en donnant une vue d'ensemble de la structure des menus de l'administrateur de système.

#### **5.3 Menu Principal**

Le paramétrage se fait par quatre touches en bas du couvercle plastique. En pressant une parmi les quatre touches vous entrez au menu principal sur l'affichage: MANU (modifications manuelles pendant l'opération), **LOGG** (affichage des valeurs du à l'enregistreur de données interne), **CONF** (configuration

valeurs). Si vous p ressez la touche qui se trouve en bas du mot abrégé vous a ccédez au menu correspondant. Si après des composants du système) et **PROG** (programmation des vous vous trouvez déjà dans le menu, les quatre touches ont toujours les mêmes fonctions qui sont indiqués sur le boîtier plastique.

⇒ Avec les touches flèches ▲▼ vous pouvez ava ncez dans les sous menues sans que des valeurs ou paramètres apparaissent ou puissent être modifiés.

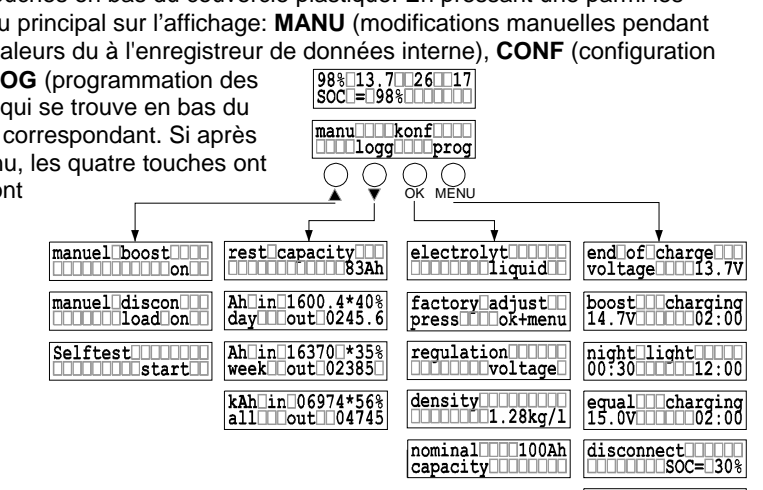

PV System Manager TAROM page 12

- $\Rightarrow$  En appuyant **OK** la fenêtre correspondante est activée. Si vous appuyez encore une fois **OK** la fenêtre est fermée sans aucune modification.
- ⇒ Après avoir activé une fenêtre, utilisez les touches flèches ▲▼ pour modifier les valeurs. Quand la valeur maximum sera atteinte, le paramètre recommence à la valeur la plus petite. En maintenant la touche, la valeur numérote consécutivement.
- ⇒ Confirmation et mise en mémoire de la nouvelle valeur en appuyant **OK**
- $\Rightarrow$  S'il n'y a pas de sélection de valeur ou d'autres actions dans une période de 5 secondes, le régulateur sortira de tous les menus et reviendra à l'affichage normal de paramètres d'état de fonctionnement.
- ⇒ S'il n'y a pas d'ajustement dans un sous menu pendant deux minutes, l'affichage change au menu principal sans de prendre en compte la modification dans le sous menu.
- ⇒ La touche **MENU** remet l'affichage au menu principal

#### **5.4 Menu MANU**

Dans ce menu, vous pouvez modifier manuellement et directement le régime de régulation.

L a charge rapide ("boost charging") augmente la tension finale de charge à une valeur  $\Box$ on $\Box$ pré configurée pendant une période limitée. Après être arrivé dans cette fenêtre, on peut sauter ce menu en appuyant la touche ▲▼ ou on y entre en appuyant **OK**. Quand vous êtes entrés **OK** vous avez la possibilités d'activer la charge rapide par les touches flèches ▲▼. *Possibilités de programmation: on, off* 

manual discon Avec cette fenêtre, vous pouvez connecter et déconnecter manuellement les utilisateurs. En appuyant **OK** vous accédez à cette fenêtre et ensuite vous pouvez sélectionner par les ▲▼ de "**load on**" (utilisateurs connectés) à "**load off**" (utilisateurs déconnectés) ou à "**auto**" (automatique). De toute façon, la batterie sera toujours protégée par une déconnections automatique des utilisateurs avant qu'elle sera déchargée profondément (déconnexion automatique par seuil de tension basse). "load off" déconnecte tout les utilisateurs de sorte que vous puissiez l'utiliser comme interrupteur principal quand vous allez laisser votre système solaire pendant une longue période. "auto" protège automatiquement la batterie d'être déchargée profondément. *ammation : load on , load off, auto r Possibilités de prog*

 $\fbox{\parbox{1.5cm} \begin{tabular}{|c|c|} \hline self||Test||1||1||1}\\ \hline 11||1||1||1||start||1\\ \hline \end{tabular}}$ Avant d'activer la fonction "SELF TEST" (test automatique du régulateur), il est nécessaire de déconnecter tous les panneaux solaires et tout les utilisateurs. Veuillez procéder conformément aux instructions pour le **Démontage** (chapitre 6.5 , page 20). Si vous accédez à cette fenêtre, vous pouvez activer un test automatique de l'appareil en **OK**. Le régulateur effectue une remise à zéro en vérifiant son logiciel et une partie du hardware. Quand la fenêtre **"TEST MODUL OK; TEST LOAD OK**" apparaît, le régulateur est en ordre, quand le message "TEST MODUL FAIL" et/ou **"TEST LOAD FAIL"** apparaît, redémarrez le test encore une fois après avoir vérifié que vous avez vraiment déconnecté les panneaux solaires et les utilisateurs. Si le message d'erreur apparaît encore une fois, contactez un distributeur agrée.

#### **5.5 Menu LOGG**

Dans cette colonne, vous pouvez appeler les valeurs enregistrées. Dans les fenêtres suivantes, vous ne pourrez pas modifier les valeurs.

Un enregistreur de données intégré vous donne un aperçu de la répartition énergétique dans votre système. Si vous av ez besoin de valeurs plus précises pour des analyses scientifiques, nous vous recommandons **l'enregistreur de données** optionnel (chapitre 2.2; page 5).

rest<br>| Capacity<br>| COLORED 0083Ah

Si vous entrez la capacité nominale de la batterie dans le **Menu CONF**(chapitre 5.6; page 14), cette fenêtre vous montre le reste de la capacité en Ah (Ampère heure) de

la batterie.

Ah<br>day1<br>cout<br>0581.9 Dans cette fenêtre de menu, vous pouvez relever les valeurs actuelles du jour. En accédant à ces fenêtres avec **OK**, vous pouvez appeler les valeurs des 7 derniers jours à l'aide des touches ▲▼. "**day**" est donc le jour d'aujourd'hui et "**day1**" le jour d'hier. Le 7ème jour est toujours remplacé par les valeurs actuelles.

Les valeurs du jour [en ampère-heure Ah] se réfèrent toujours aux dernières 24 heures. Sur la première ligne vous avez l'énergie générée (Ah) par les panneaux solaires. La part des ampères-heures générée

dans la batterie est affichée en pourcentage. La deuxième ligne vous informe sur Ah<br>
week3<br>
lout<br>
12650 l'énergie consommée.

De manière analogue, les valeurs des semaines week [en ampère-heure Ah] des 7

PV System Manager TAROM page 13 V0751

dernières semaines sont totalisées.

kAhlin 06974\*56% Cette fenêtre vous montre les valeurs d'énergie accumulées de l'énergie qui sorte et  $all$   $all$   $Out$   $04745$ qui entre dans le système depuis son installation. Les valeurs sont remises à zéro pa r une nouvelle installation.

Les valeurs journalières et hebdomadaires sont seulement enregistrées correctement si le régulateur est capable d'enregistrer la nuit "night". Veuillez vous référer au lncidents et recherche d'erreurs (chapitre 9, page 23) si vous constatez que le régulateur n'enregistre pas de valeurs entre "day2" (jour1) et "day7" (jour7) une semaine après son installation.

#### **5.6 Menu CONF**

Dans cette colonne, vous pouvez configurer vos composantes de système. C'est là que vous pouvez annuler toutes les modifications programmées et activer l'état de réglage d'usine. Il faudra également déterminer le type d'accumulateur dans cette colonne. Vous trouverez des informations plus détaillées pour la programmati on du type d'accumulateur dans la partie **Exemple de configuration** du type de batterie (chapitre 5.8; page 16).

 $\fbox{\begin{minipage}{1.5cm} \begin{tabular}{|c|c|} \hline \texttt{electrolyt} & \texttt{0} & \texttt{0} \\ \hline \texttt{0} & \texttt{0} & \texttt{0} \\ \hline \end{tabular}} \end{minipage}} \label{fig:ex1}$ Appuyez sur OK pour accéder au menu et sélectionnez par les touches **▲ ▼** le type (électrolyte) de la batterie: fixed (gel, SGM sans entretien) ou liquid (plomb acide, liquide). Si vous sélectionnez l'électrolyte fixed la charge d'égalisation ("equal charging") est dé activée puis que ce mode empêche la gazéification de la batterie. *Possibilités de programmation: liquid, fixed* 

 $\fbox{\parbox{5pt} \begin{picture}(1,0) \put(0,0){\dashbox{0.5}(1,0){ }} \end{picture}} \begin{tabular}{cccc} \hline \textbf{factor} & \textbf{d} \end{tabular} \begin{minipage}{0.99\textwidth} \centering \textbf{factor} & \textbf{d} \end{tabular} \begin{minipage}{0.99\textwidth} \centering \textbf{error} & \textbf{d} \end{tabular} } \begin{minipage}{0.99\textwidth} \centering \textbf{error} & \textbf{d} \end{minipage} \begin{minipage}{0.99\textwidth} \centering \textbf{error} & \textbf{d} \end{$ Si vous souhaitez à remettre le régulateur à ces valeurs originales, vous sélectionnez la fenêtre ci dessus. Vous y accédez en confirmant par **OK**. Un message vous demande d'appuyer en même temps les touches "press ok+menu" pour remettre à zéro le régulateur. Si vous appuyez n'importe quelle touche vous allez sortir du menu, si vous appuyez **ok+menu** vous confirmez la remise à zéro ce qu'il sera confirmé par le message "**done**".

ATTENTION: Nous recommandons cette remise à zéro si vous utilisez un régulateur d'occasion ou si vous changez le site d'installation.

regulation Le Régulateur de Système peut être réglé sur commande de tension. La régulation ne 1∏∏∐voltage∏ réagira donc plus que d'après les valeurs de tensions programmées. Cette c onfiguration est recommandée si, outre l'administrateur de système, des générateurs supplémentaires c hargent la batterie ou si des consommateurs, comme p.ex. un onduleur, sont directement raccordés à la batterie.

Après l'accès avec **O K,** vous pouvez choisir par le biais des touches ▲▼ **SOC** ou **voltage**. Si vous avez choisi **voltage**, les valeurs programmables pour la décharge profonde sont modifiées dans le Menu PROG en valeurs de tension, si vous avez choisi **SOC**, elles seront modifiées en pourcentage. *possibilités de programmation : SOC, voltage* 

 $\boxed{\frac{\text{density}}{\text{min}}}{1.28 \text{kg}/1}$ Avec cette fenêtre, la densité de l'acide peut être configurée. Après avoir accédé en appuyant **OK** la densité peut être ajustée par les ▲▼ dans une gamme limitée. Appuyez encore une fois sur **OK** pour sauvegarder la valeur. Si le régulateur est configuré avec le type d'électrolyte "fixed" cette fenêtre n'est pas accessible puisque la densité de l'acide ne peut pas être configurée pour les batterie type gel. possibilités de programmation: 1,20...1,30kg/l **ammation:** 1,20...1,30kg/l

 $\fbox{\parbox{1.5cm} \begin{tabular}{|l|l|} \hline noninal & In & 100Ab \\ \hline capacity & In & 1001 \\ \hline \end{tabular}}$ Dans cette fenêtre, vous pouvez entrer la capacité nominale de la batterie. Appuyez sur OK pour accéder aux valeurs et sélectionnez par les touches **▲ ▼** la nouvelle valeur de la capacité nominale.

#### **5.7 Menu PROG**

pourront en général pas encore endommager les batteries. Cependant il vous faudra des connaissances sur le comportement de la batterie. Si vous n'êtes pas sûrs de vous, veuillez vous adresser à votre ommerçant spécialisé ou ne pas changer les configurations d'usine. c Dans cette colonne, vous pouvez seulement modifier les valeurs dans les fenêtres prévues, qui ne

Pour configurer les valeurs, vous devez entrer dans le menu avec **OK**. Vous trouverez une description détail lée vous indiquant comment procéder dans la partie **Exemple de configuration** (chapitre 5.8.; page 16).

endDofDchargeDDD<br>voltageDDDD13.7V

PV System Manager TAROM page 14 V0751

La tension finale de charge (float) sert à maintenir la charge dans la batterie à long terme afin d'éviter une autodécharge. Cette tension ne doit pas être trop élevée ce qui

endommagerait la b atterie suite à une gazéification permanente. Référez vous aux valeurs maximum que vous trouvez sur la f iche technique de la batterie. *possibilités de progr ammation: 13,0V...14,5V* 

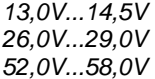

Une augmentation de la tension de charge (**boost** = charge rapide) pendant une  $\begin{matrix} \texttt{boost} \quad \texttt{The} \quad \texttt{rging} \\ \texttt{14.7V} \quad \texttt{The} \quad \texttt{02:00} \end{matrix}$ période limitée n'est pas dangereuse pour les batteries à plomb. Référez vous aux valeurs maximum que vous trouvez sur la fiche technique de la batterie. Dans cette fenêtre, la tension de la charge rapide et également la période peut être configurées. Après être entrée au menu en **OK,** la première ligne montre "**Boost\_\_\_voltage**" (tension de la charge rapide) et vous pouvez adapter la tension sur la deuxième ligne en utilisant les touches ▲▼. En confirmant OK, la fenêtre "Boost\_\_\_time" apparaît et vous pouvez adapter la période. Tout les deux configurations sont confirmées par **OK** et sauvegardées. *possibilités de programmation: sur une période de 00:30...05:00h 13,5V...15,0V* 

*27,0V...30,0V 54,0V...60,0V*

La charge d'égalisation peut être configurée comme la configuration de la charge equallelcharging<br>15.0Veccomo2:00 rapide. Appuyez sur **OK** pour entrer, faites afficher la tension d'égalisation correcte en utilisant les touches ▲▼, continuez avec OK pour afficher la période et confirmez les deux valeurs par OK. La charge d'égalisation ne peut être ajusté que pour les batteries avec électrolyte liquide. Référez vous aux valeurs maximum de la tension d'égalisation que vous trouvez sur la fiche technique du fabricant de la batterie.

Cette fenêtre est désactivée si vous sélectionnez fixed dans le Menu CONF (chapitre 5.6; page 14). Le régulateur est fourni départ usine avec la pré configuration électrolyte liquide (liquid). *possibilités de programmation: 14,0V...15,5V* 

*28,0V...31,0V 56,0V...62,0V* 

**La tension de charge est transmise directement par le régulateur aux appareils utilisateurs. Pendant la charge d'égalisation, des tensions finales de charge élevées peuvent être programmées, qui peuvent endommager certains appareils électroniques. Choisissez ces tensions avec prudence et comparez les tensions avec les valeurs maxima sur les fiches techniques des appareils électroniques** 

Le seuil de l'état de charge (SOC) de la batterie sur lequel le régulateur déconnecte disconnect<br>
ULIUSOC=U30% (**disconnect**) les appareils d'utilisation peut être ajusté manuellement. Quand vous arrivez à cette fenêtre en appuyant les touches ▲▼, vous pouvez l'ouvrir par **OK**. Vous pouvez changer après le seuil de déconnexion par les touches ▲▼ qui vous donnent des valeurs pré configurées. Appuy er **OK** pour sauvegarder le nouveau seuil. La différence entre le seuil de déconnections et le seuil de reconnections doit être au moins 20%. Si vous voulez déconnecter à un seuil d'état de charge (SOC) plus élevé, vous devez d'abord ajuster le seuil de reconnections à 20% plus élevé par rapport au seuil souhait é de déconnexion.

*Possibilités de programmation: 20%...70%* 

Si vous avez placé le mode de régulation sur commande de tension **régulation** (chapitre 5.6; page 14 ), les valeurs de tension pour la déconnexion des consommateurs sont fixes. Veuillez considérer que le Régulateur de Système n'accepte que des seuils de déconnexion (disconnect) et des seuils de reconnexion (reconnect) afin de toujours vous garantir une différence minimale de 0,8V (12V), 1,6V (24V) et 3,2V (48V). Si vous voulez programmer une valeur élevée pour la déconnexion, alors augmentez d'abord le seuil de reconnexion.

*Possibilités de programmation pour voltage régulation: 11,0V...12,5V* 

*44,0V...50,0V 22,0V...25,0V* 

Le seuil de l'état de charge qui reconnecte (reconnect) les utilisateurs peut être programmé aussi. Vous descendez le menu en appuyant les touches ▲▼. Entrez par la fenêtre en appuyant OK, et sélectionnez les valeurs dans la fenêtre. Confirmez par OK pour sauvegarder la valeur. Le seuil de reconnexion peut être seulement réduit à 20% sur le seuil de déconnexion.

#### *Possibilités de programmation: 40%...90%*

Si vous avez placé le mode de régulation sur commande de tension **régulation** (chapitre 5.6; page 14), les valeurs de tension pour la déconnexion des consommateurs sont fixes. Veuillez considérer que vous ne *mation pour voltage régulation: 11,8V...13,3V Possibilités de program* pourrez programmer que les valeurs prédéfinies par l'hystérèse.

PV System Manager TAROM page 15 V0751

de la position et de la direction du générateur solaire, la fonction nocturne peut être déjà activée malgré la fonction night delay (retard de nuit). Après être entré dans cette fenêtre en appuyant OK, la première pouvez entrer la période pendant laquelle la lampe reste allumée après la crépuscule. En appuyant **OK** Le régulateur sait distinguer entre la journée et la nuit par la densité de la lumière de soleil en utilisant les panneaux solaires comme sonde crépusculaire. En dépendance que la crépuscule n'est pas encore terminée. La connexion par exemple des lampes peut être retardée par ligne affiche **night\_\_\_delay** et vous pouvez modifier l'heure de retardement en la sélectionnant par les touches ▲▼. Après confirmation par **OK,** l'affichage **night\_\_\_timer** (horloge de nuit) apparaît et vous tout les deux ajustements sont confirmés et sauvegardés.

récepteur TTS externe du régulateur. Dans ce cas ces récepteurs sont ajustés à la fonction nocturne et le régulateur leur envoie un signal pour allumer les appareils électroniques. Cette configuration n'a pas d'effet sur le régulateur de charge ou sur les terminaux d'utilisation de sortie. Néon moins, les appareils qui sont utilisés surtout pendant la nuit, peuvent être connectés avec le *possibilités de programmation:* 

*horloge (night\_timer) de 00:00...12:00 retard (night\_delay) de 00:00...03:00*

temp.koef La gazéification dans les batteries avec électrolyte liquide est proportionnelle à la tension et à la température. La plus élevée la tension/température est, la plus élevé la production de gaz sera. Par conséquent, la valeur de tension doit changer en dépendance de la température (compensation de température). Les valeurs pour la tension finale de charge, la charge rapide et la charge d'égalisation se réfèrent à la température de 25°C et seront modifiées selon la température ambiante par le coefficient programmable. *Possibilités de programmation:* 

*- 2mV..-8mV/K/pile*

#### **5.8 Exemple de configuration**

#### 5.8.1 Configuration d'usine

Après une panne d'électricité provoquée par exemple par un fusible défectueux, il ne vous faudra normalement pas reconfigurer les valeurs de paramètres ou les configurations de fonctions, car ces valeurs sont enregistrées dans l'EEProm de l'administrateur de système. Veuillez considérer que ces configurations resteront en mémoire même si vous intégrez le même Régulateur de Système dans une nouvelle installation.

#### Recommandation : **Réactiver les configurations d'usine** des administrateurs de système utilisés avant les remettre en service (chapitre 5.8.3; page 17)

Vous trouverez les configurations d'usine dans les **Données du régulateur à 25°C** (chapitre 8.2; page 22). Ces configurations peuvent être réactivées à tout moment dans l'administrateur de système. Toutes les données programmées jusqu'à ce moment seront néanmoins perdues.

Recommandation : Après la réactivation, veuillez configurer le type de batterie

Le Régulateur de Système est préréglé à l'usine pour batteries à électrolyte liquide **liquid**. Un réglage pour d'autres types de batterie (p.ex. des batteries fermées à électrolyte fixe, telles que des batteries au gel ou des batteries AGM désignées par **fixed**) est nécessaire.

Ce n'est qu'avec le réglage **liquid** que vous avez la possibilité de programmer la densité d'acide **density** et le chargement d'égalisation **equal charging**. Avec le réglage **fixed**, ces fenêtres sont désactivées.

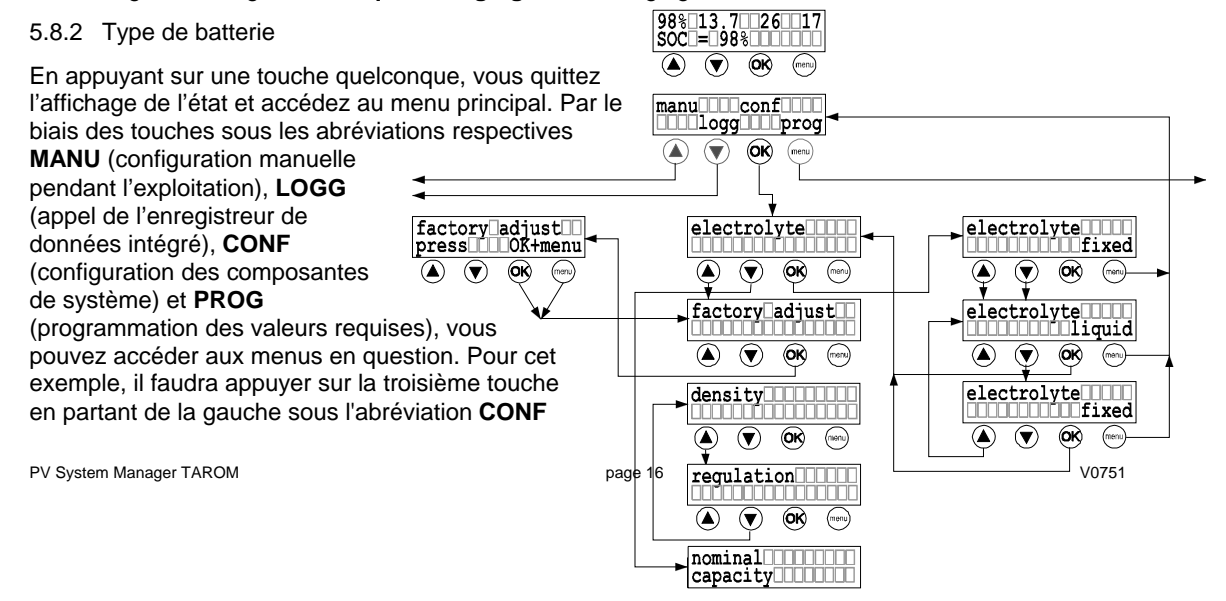

avec l'inscription **OK**. Vous accédez ainsi à la fenêtre pour la configuration de l'électrolyte.

Recommandation : Si vous vous êtes trompés de touche, pressez la touche **MENU** pour revenir au menu principal et recommen cez l'opération en suivant la description

Si vous appuyez maintenant sur la touche OK, vous êtes déjà dans la fenêtre **electrolyt** et vous pouvez sélectionner l'entrée **fixed** ou **liquid** par le biais des touches fléchées ▲▼. Après avoir choisi la configuration voulue (la désignation doit maintenant apparaître sur la deuxième ligne), appuyez sur **OK** pour confirmer ce réglage. Vous êtes maintenant dans la fenêtre du titre et, avec les touches ▲▼, vous pouvez accéder à d'autres fenêtres ou retourner au menu principal grâce à la touche menu.

5.8.3 Réactiver les configurations d'usine

Le chapitre précédent a décrit comment accéder à la fenêtre **electrolyt**. A partir de cette fenêtre, vous pouvez accéder par le biais de la touche ▲ à la fenêtre suivante qui concerne les configurations d'usine (**factory adjust**). Cependant, si vous utilisez la touche ▼, vous accédez par le bas de la colonne de menu à la fenêtre **nominal capacity.** En appuyant encore une fois sur la touche ▼, vous accédez à la fenêtre **density,** puis par la fenêtre **regulation** à la fenêtre désirée **factory adjust**. Vous ouvrez la fenêtre de menu en appuyant sur la touche **OK**. L'instruction apparaît immédiatement d'appuyer simultanément sur la touche de menu et la touche OK.

#### **5.9 Exemple de programmation**

Cet exemple vous montre comment changer la configuration d'usine à l'intérieur de la colonne de menu **PROG**. Les modifications sont visualisées en noir.

L'exemple equal charging décrit encore une fois le procédé pour programmer un réglage. Pressez d'abord une touche quelconque. Après l'apparition de la fenêtre avec les quatre colonnes de menu, ce cas donc, la touche la plus à droite, qui a la fonction "menu" dans toutes les fenêtres de menu. appuyez sur la touche qui se trouve sous le titre des colonnes respectives (**manu, logg, conf, prog**). Dans

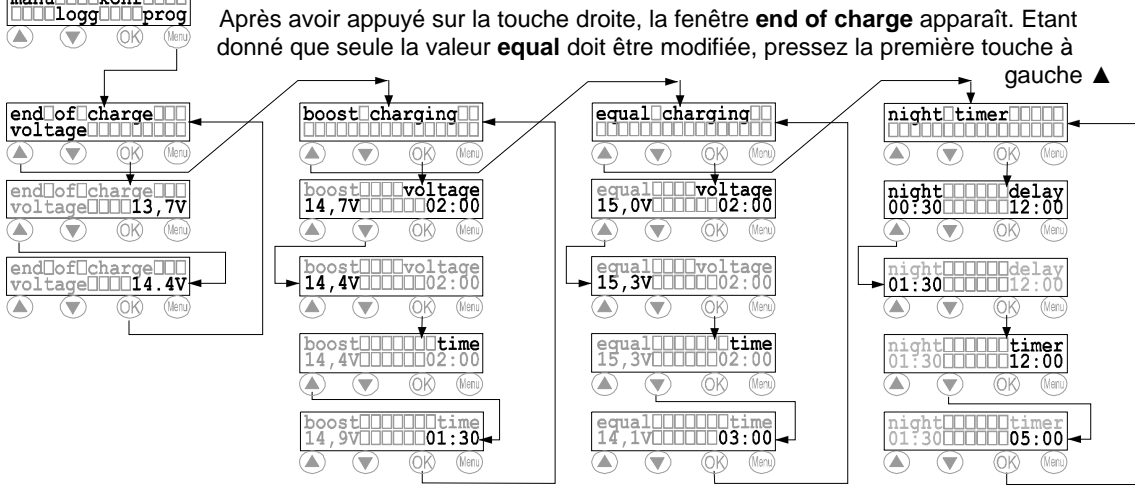

pour passer à la fenêtre (boost charging) et pressez encore une fois sur la touche  $\blacktriangle$  pour accéder à **equal charging**. En appuyant sur la touche OK, equal voltage apparaît sur la première ligne et vous pouvez maintenant modifier la valeur de tension (ici 15,0V) avec les touches fléchées ▲▼ pour qu'elle soit de 15,3 V. La touche OK vous permet de valider la valeur et en même temps 'equal time' apparaît sur la finale de charge augmentée (ici : de 02:00 à 03:00 heures). Avec la touche **OK,** vous confirmez la valeur et première ligne. Vous pouvez maintenant, par le biais des touches ▲▼, régler le temps pour la tension la fenêtre initiale pour que **equal charging** réapparaisse.

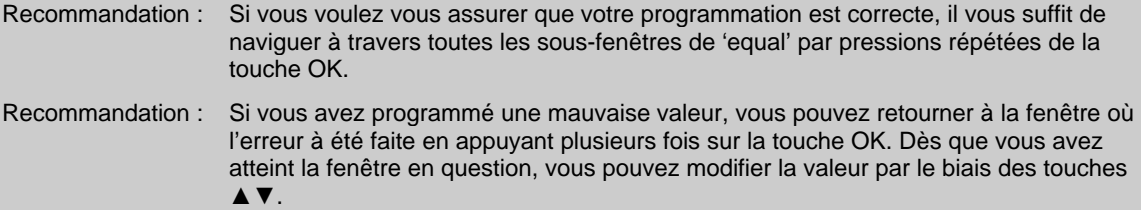

PV System Manager TAROM page 17 V0751

# **6 Montage**

#### **6.1 Mesures préventives**

Ne pas installer et exploiter de composantes PV dans des pièces, dans lesquelles peuvent se former des mélanges de gaz facilement inflammables !

Un gaz oxhydrique explosif peut se former à proximité de la batterie. Veuillez donc assurer une bonne aération de la salle de batteries et empêcher la formation d'étincelles !

#### Veuillez respecter impérativement les consignes suivantes concernant les batteries!

⇒ DIN VDE 0510 partie 2, les passages :

- 7. mesures préventives contre les dangers d'explosion
- 8. mesures préventives contre les risques émanant de l'électrolyte (acide sulfurique)
- 9. emplacement

⇒ N ational Electric Code avec article 690

## **6.2 Choisir le lieu de montage**

Le Régulateur de Système doit être raccordé au générateur solaire, à la batterie et aux consommateurs. Afin d e réduire le plus possible les pertes en lignes et donc les chutes de tension, le Régulateur de Système doit être installé de manière à ce que les câbles soit courts et en raccord direct. Ces critères sont en tout cas décisifs autant pour l'emplacement de la batterie que du générateur solaire.

L'idéal est de monter le Régulateur de Système dans la même pièce bien aérée que la batterie (distance de sécurité au moins 50 cm.) Etant donné que non seulement les courants de charge mais aussi les courants de décharge circulent par les raccords de batterie, nous vous recommandons d'utiliser des câbles courts et épais entre la batterie et l'administrateur de système.

Le générateur solaire doit surtout être installé de manière à ce qu'au pire la chute de tension ne soit pas d'une importance telle que la batterie ne puisse plus être rechargée complètement. Au cours de la charge d'égalisation limitée dans le temps, la batterie est chargée pour atteindre une tension élevée. Si la chute du générateur est d'environ 16,5V. Déduction faite de 1,0V de chute de tension due aux câbles allant vers le générateur, moins 0,3V de chute de tension due à le Régulateur de Système et aux fusibles, on obtient de tension au générateur est trop grande, cette tension ne sera jamais atteinte. Exemple : La tension MPP une tension maximum de la batterie de 15,2V.

Le Régulateur de Système ne doit pas être monté dans des endroits, dans lesquels peuvent se former des liquides ou gaz facilement inflammables. Le montage est seulement autorisé conformément au type de protection prévu pour le Régulateur de Système (voir Données techniques). Il ne faut jamais aller audessus ni au-dessous de la température ambiante maximale sur le lieu de montage. En outre, le Régulateur de Système ne doit pas être installé et exploité dans des endroits humides (p. ex. salles de bain) ou dans lesquels des mélanges de gaz facilement inflammables peuvent se former provenant par exemple de bouteilles de gaz, de peintures, de laques, de solvants etc.!

réchauffement par des appareils installés à proximité doivent être évités. Le Régulateur de Système doit être protégé des influences atmosphériques. Le rayonnement solaire et le

**Les batteries et le Régulateur de Système doivent être montés dans un endroit inaccessible pour les enfants et les personnes non autorisées. C'est pourquoi aucune mesure de protection n'a été prévue sur le Régulateur de Système pour empêcher une personne non autorisée de manipuler l'appareil.** 

**Le Régulateur de Système ne doit pas être monté sur une surface en matériau facilement inflammable. Pendant l'utilisation, la face arrière du Régulateur de Système (dissipateur de chaleur) se réchauffe à cause de la puissance de perte. C'est pourquoi le lieu de montage doit résister à 85°C.** 

6.2.1 Montage mural

Le Régulateur de Système doit être monté sur une surface ignifuge. De plus, il ne doit pas y avoir de matériaux inflammables en dessous du lieu de montage.

PV System Manager TAROM page 18

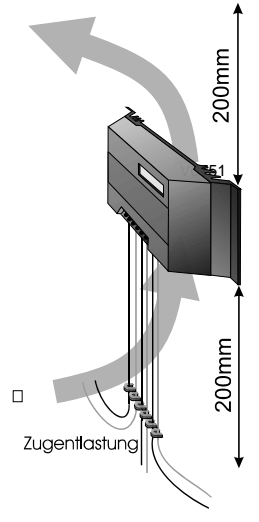

Le régulateur est adapté à un montage mural vertical. C'est la seule manière de garantir un refroidissement suffisant par l'air montant (effet de cheminée) et un fonctionnement correct de l'administrateur de système.

Le Régulateur de Système est vissé au mur par les encoches dans le boîtier (dissipateur de chaleur). Le Régulateur de Système est conçu sans décharge de traction pour que la section du câble puisse être adaptée à la situation sur place. C'est pourquoi il faudra prévoir lors du montage une décharge de traction (p.ex. des serres-câbles) à environ 200mm en dessous du Régulateur de Système avant de répartir les faisceaux de câble vers les différentes composantes.

Dès que le Régulateur de Système travaille et produit une puissance de perte, qui réchauffe l'appareil, l'air monte vers le dissipateur de chaleur et lui enlève la chaleur. L'effet de cheminée est nécessaire pour l'exploitation irréprochable de l'administrateur de système. Pour permettre l'aération, il ne faudra pas obstruer l'administrateur de système. Il faut respecter une distance de sécurité d'environ 200mm.

6.2.2 Fixation de l'administrateur de système

Le Régulateur de Système doit être monté avec les ouvertures pour les câbles en bas. Le Régulateur de Système peut être utilisé comme gabarit pour marquer les trous de montage.

#### **Utilisez le Régulateur de Système uniquement pour le marquage, jamais comme**   $\Lambda$ **gabarit de perçage.**

Après avoir vissé le Régulateur de Système au mur, vous pouvez commencer le câblage.

#### **s préparatoires 6.3 Mesure**

#### 6.3.1 Confectionnement

Tous les câbles, distributeurs et boîtes de distribution ainsi que les fusibles doivent être confectionnés de manière générale avant le raccordement:

- Adapter la longueur
- Isoler des deux côtés et placer éventuellement les embouts
- Préparer les distributeurs

#### 6.3.2 Préparer le câblage

#### **Equipez les câbles qui ne sont pas durablement fixés au mur d'une décharge de traction à l'extérieur de l'administrateur de système.**

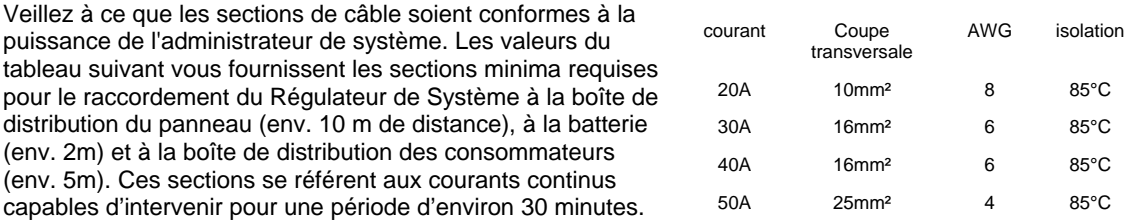

(vérifiez la tension de l'installation). Le courant de court-circuit solaire maximum ne doit pas dépasser la Avant le câblage, veuillez vérifier si les batteries prévues sont appropriées et correctement connectées valeur nominale de raccordement de l'administrateur de système.

#### 6.3.3 Câblage

faible rayonnement, une pleine tension est générée. Veuillez munir les panneaux solaires d'un revêtement Les panneaux solaires génèrent de l'électricité lorsqu'ils captent le rayonnement solaire. Même en cas de opaque bien fixé avec une bande adhésive. Vous pouvez mettre les panneaux hors tension grâce au revêtement.

- Les panneaux solaires ne doivent en aucun cas être court-circuités pour les mettre hors tension. Formation d'étincelles°!
- N'utilisez que des outils parfaitement isolés !
- Ne touchez jamais les extrémités de fils nus !
- Isolez toutes les extrémités de fils nus, si vous ne les raccordez pas tout de suite !
- Effectuez les travaux uniquement dans un endroit sec ! Les composantes (panneaux solaires, câbles etc.) ne doivent pas être humides ou mouillées lors du montage !
- Veillez impérativement à la polarité correcte du câblage !

Dans la batterie, de grandes quantités d'énergie sont stockées, elles sont libérées en cas de court-circui t et peuvent provoquer un incendie en l'absence de fusibl e. C'est pourquoi il est absolument nécessaire de prévoir un fusible directement au pôle de la batterie pour protéger les câbles reliant le Régulateur de Système et la batterie.

#### Remarques :

la terre de circuits électriques de basse tension de protection). Veuillez consulter les indications supplémentaires dans la description des Mesures de sécurité (chapitre 6.6; page 21). Pour les installations en sites isolés, la mise à la terre de composantes n'est pas nécessaire, pas prévue voire même interdite par des réglementations nationales (p.ex. DIN 57100 Partie 410 Interdiction de mise à

#### **6.4 Montage et mise en service**

Il est absolument nécessaire de respecter toutes les **Consignes générales de sécurité** (chapitre 1.3; page 3).

Il est absolument nécessaire de se tenir à l'ordre de montage décrit dans les chapitres suivants. Ce n'est que de cette manière qu'une exploitation irréprochable peut être garantie.

- 6.4.1 Reliez la batterie à l'administrateur de système
	- retirez les deux fusibles dans le Régulateur de Système sous le couvercle
	- installez en parallèle les câbles de raccord des accumulateurs (A+,A-) entre le Régulateur de Système et la batterie
	- reliez les câbles de raccord de la batterie à la paire de bornes de l'administrateur de système
	- veillez à une polarité correcte
	- montez des fixations pour fusibles externes (volants) (non compris dans la livraison initiale) sur les câbles de raccord de la batterie près du pôle de cette dernière : **Ne placez pas encore les fusibles**
	- reliez le câble de raccord de la batterie A+ au pôle positif de la batterie
	- reliez le câble de raccord de la batterie A- au pôle négatif de la batterie
- ⇒ placez le fusible externe sur le pôle de la batterie
- $\Rightarrow$  placez d'abord un des deux fusibles et après l'autre dans l'administrateur de système. A présent, le Régulateur de Système doit commencer à travailler
- 6.4.2 Reliez le générateur solaire à l'administrateur de système
	- Reliez le raccord du panneau (M+, M-) aux bornes à vis de l'administrateur de système. Veillez à une polarité correcte.
	- e Ne reliez que des générateurs solaires comme source d'énergie (pas de bloc de courant, ni d générateur au diesel ou à vent).
- 6.4.3 Reliez des consommateurs
	- protégez chaque circuit électrique de consommateur par un fusible
	- avant de relier les câbles de consommateurs, veuillez éteindre tous les consommateurs afin d'éviter la formation d'étincelles
	- reliez les câbles de consommateurs aux bornes à vis de l'administrateur de système. Veillez à une polarité correcte !

Les consommateurs que le délestage de consommation ne doit pas déconnecter de l'administrateur de système, par exemple éclairage de secours, appareils de surveillance, peuvent être directement reliés à la batterie ! Il y a alors un plus grand danger de décharge profonde qui n'est plus contrôlée par le Régulateur de Système ! Veuillez protéger ces consommateurs par des fusibles qui leur sont propres.

Enfin, fixez tous les câbles qui se trouvent dans l'environnement immédiat du Régulateur de Système avec des décharges de traction. Placez des décharges de traction également aux autres composantes.

#### **6.5 Démontage**

Le démontage se fait dans le sens inverse de l'installation décrite auparavant. Tout d'abord, déconnectez manuellement tous les consommateurs, puis débranchez-les de l'administrateur de système. Ensuite, tous les panneaux doivent être séparés de l'administrateur de système. Pour éviter toute formation d'étincelles, il faut le faire la nuit ou après avoir recouvert les panneaux. Vous pouvez maintenant retirer le fusible de l'administrateur de système.

PV System Manager TAROM page 20 V0751

Avant de séparer le câble de batterie de l'administrateur de système, veuillez retirer tous les raccordements des pôles de batterie pour éviter les courts-circuits. Avant d'installer le Régulateur de Système dans un nouveau système, veuillez réactiver les configurations d'usine.

#### **6.6 Mesures de sécurité**

Toutes les mesures de sécurité prises pour la protection du Régulateur de Système ne permettent pas d'empêcher certaines répercutions dues à une mauvaise installation à l'extérieur de l'administrateur de système. C'est pourquoi nous vous conseillons vivement d'installer un fusible au pôle de la batterie, afin d'éviter des courts-circuits entre la batterie et l'administrateur de système.

#### 6.6.1 Protection électronique contre court-circuit

Système que le déclenchement du fusible lors de court-circuit du générateur solaire et des sorties pour consommateurs. Sur l'écran, cette erreur est indiquée par le message load current (surtension du courant Une protection électronique contre court-circuit empêche autant une destruction du Régulateur de sous charge). Après avoir remédié à cette erreur, le Régulateur de Système se remet automatiquement en mode d'exploitation normal au bout de 30 secondes.

#### 6.6.2 Protection du matériel

nominaux. Il ne faut donc pas déduire le courant nominal du Régulateur de Système des valeurs de **ones de puissance** protection inscrites sur les fusibles. Veuillez consulter le diagramme **SOAR** pour les **Z** Le Régulateur de Système est protégé par des fusibles à résistance bien supérieure aux courants (chapitre 2.1; page 5).

Les fusibles sont reliés en parallèle. Une valeur si élevée a été choisie afin que les fusibles ne se déclenchent pas lorsque qu'un courant trop élevé ne passe que pour une courte période. Un dispositif de sécurité électronique empêchera le flux trop important d'électricité, avant que les fusibles ne se déclenchent.

Les fusibles servent uniquement à protéger le Régulateur de Système contre une erreur de polarité. Après une erreur de polarité, veuillez changer les deux fusibles. En outre, le fait qu'aucune situation d'exploitation dangereuse ne puisse se produire même lors d'une panne de l'électronique, augmente largement la sécurité du système.

#### 6.6.3 Inflammabilité

Le Régulateur de Système est composé uniquement de matériaux incombustibles ou à auto extinction. Un incendie ne peut pas se déclencher même en cas d'erreur imprévisible, si aucun matériau inflammable n'est entreposé dans l'environnement immédiat du Régulateur de Système et que celui-ci a été installé sur une surface ignifuge.

#### 6.6.4 Protection fine contre les surtensions

Une protection contre la foudre n'est pas réalisable pour un Régulateur de Système de cette taille autant pour des raisons de coût que de place. Une protection contre la foudre doit être effectuée dans le cadre de prises pour compenser des surtensions atmosphériques. Dans la plupart des utilisations, cette protection est déjà suffisante. Pour des consommateurs très chers, une protection supplémentaire est conseillée. du montage de l'installation et être adaptée aux conditions locales. Cependant, des dispositions ont été

#### 6.6.5 Erreur simple et double

- Des mesures appropriées protègent le Régulateur de Système contre les erreurs simples (p.ex. court circuit sous charge, mauvaise polarité de la batterie, mauvaise polarité du panneau, etc.) surtout au moyen de l'électronique ou aussi des fusibles.

Cependant, certaines erreurs doubles peuvent mener à la destruction du Régulateur de Système et des composantes qui y sont reliées (consommateurs, panneaux). Les erreurs doubles sont par exemple :

- une batterie avec mauvaise polarité raccordée aux entrées solaires
- un câble de batterie relié à l'entrée du panneau et l'autre à la sortie sous charge
- une mauvaise source (courant électrique de 230V) raccordée à l'entrée solaire

## **6.7 Mise à la terre**

La mise à la terre du pôle négatif court-circuite l'usage des éléments de réglages nécessaires ainsi que des fusibles, de sorte que les dispositifs de protection internes sont également désactivés, le Régulateur de Système est alors détruit.

#### 6.7.1 Mise à la terre positive

PV System Manager TAROM

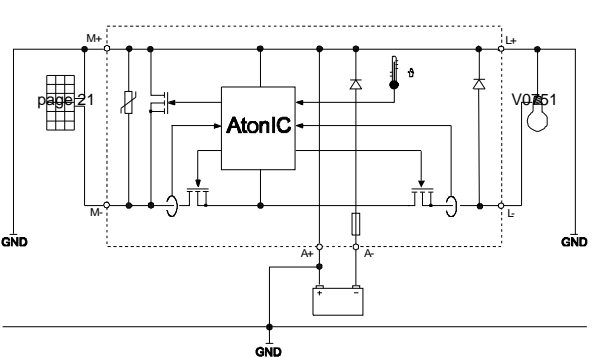

Les passages suivants décrivent uniquement les possibilités techniques de mise à la terre. Le but est le maintien des fonctions d u régulateur. L'installateur doit considérer et respecter les consignes nationales du compensée par les mesures d'isolation adéquates des pièces actives (protection contre un contact direct). lieu d'installation. La perte du statut de sécurité basse tension causée par la mise à la terre doit être

Si vous avez choisi la mise à la terre positive, celle-ci peut également être utilisée comme masse commune pour toutes les composantes du système. Tous les câbles positifs sont de toute façon reliés entre eux de manière interne.

#### 6.7.2 Mise à la terre négative

Pour toutes les connexions négatives des composantes, panneau, accumulateur et charge, vous ne pouvez mettre respectivement qu'une seule connexion à la terre.

négative, vous ne pouvez relier qu'une seule composante (dans cet exemple un accumulateur négatif) à cette masse. Une liaison avec d'autres circuite des éléments du régulateur et le fusible. Cela conduit à un mauvais fonctionnement voire à la destruction de l'administrateur de système. Si votre système solaire prescrit d éjà une masse connexions négatives (panneau, charge) court-

Dans des systèmes où une masse négative sous charge est prescrite (p.ex. mise à la terre d'une antenne), toutes les autres composantes doivent être montées libre de potentiel

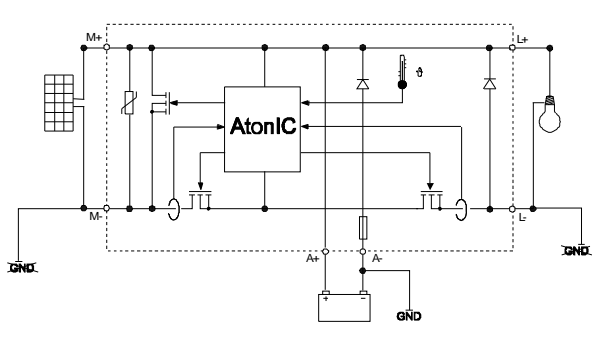

## **7 Maintenance**

Le Régulateur de Système a besoin d'une surface de refroidissement pour pouvoir remplir les données techniques. C'est pourquoi il faut examiner la propreté du dissipateur de chaleur et le cas échéant le nettoyer.

Il faut de temps à autre contrôler qu'il n'y a pas de corrosion sur les fusibles et les câbles. La corrosion fait augmenter les résistances de contact. Les contacts chauffent alors tellement que des pannes peuvent survenir.

## **8 Données techniques**

#### 8.1 Données de puissance

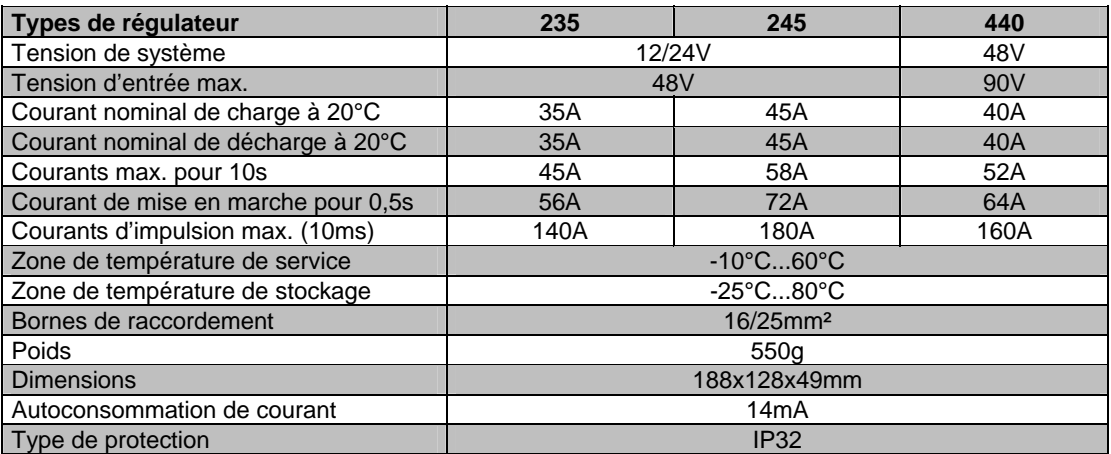

#### **8.2 Données du régulateur à 25°C**

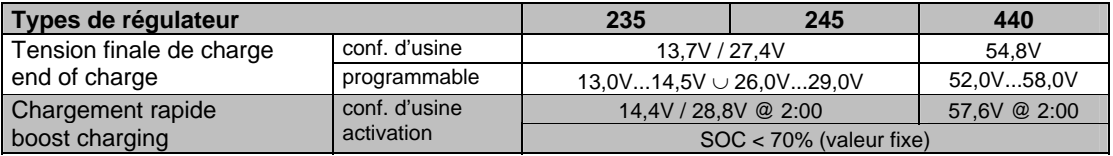

PV System Manager TAROM page 22 V0751

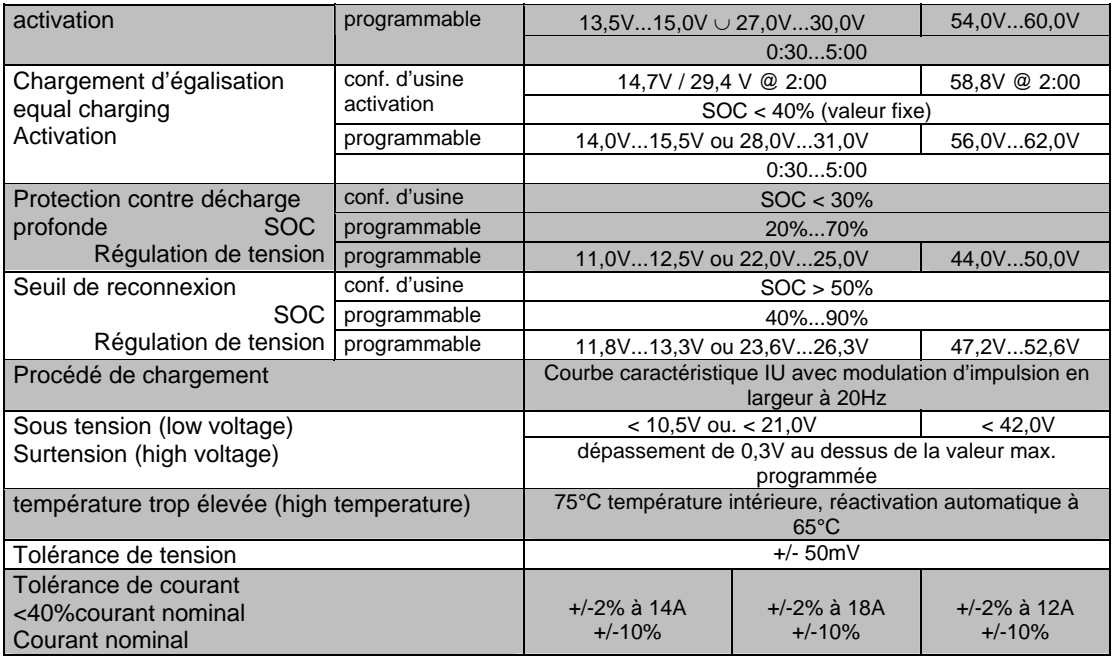

## **9 Incide nt s et recherche d'erreurs**

Le Ré gulateur de Système est conçu pour une utilisation permanente pendant de nombreuses années. Cependant, des erreurs peuvent quand même se produire. Très souvent, la source d'erreur ne se trouve pas dans le Régulateur de Système mais dans les éléments périphériques du système. La description suivante de quelques erreurs courantes est sensée aider l'installateur et l'exploitant à situer l'erreur, pour remettre le système en marche aussi rapidement que possible et éviter des frais inutiles. Il n'est naturellement pas possible de lister toutes les sources d'erreur. Cependant, vous trouverez ci-dessous les sources d'erreur les plus courantes, qui recouvrent la majorité des erreurs en relation avec l'administrateur de système. Ne nous renvoyons le Régulateur de Système qu'après avoir contrôlé, qu'aucun des incidents décrits ne s'es t produit.

De multiples mesures protègent le Régulateur de Système contre la destruction. Cependant, veillez avec le plus grand soin à exploiter correctement l'administrateur de système. Une partie des incidents vous est indiquée par le biais de l'écran LCD. Mais seules les erreurs survenues après une installation correcte du système peuvent être indiquées. Si d'autres erreurs que celles décrites survenaient, veuillez commencer par contrôler si la polarité qui relie le Régulateur de Système à l'accumulateur, au panneau et aux consommateurs (charge) est correcte. Veuillez ensuite contrôler si les fusibles ne sont pas défectueux. En cas d'incident, quelqu'il soit, le Régulateur de Système déconnectera automatiquement la charge.

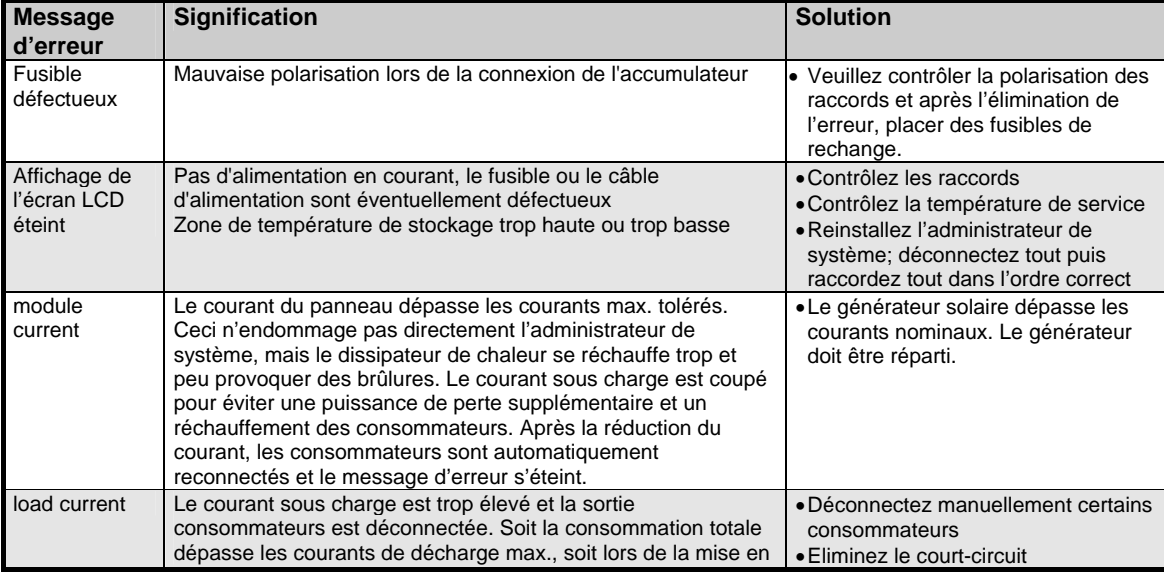

PV System Manager TAROM page 23 V0751

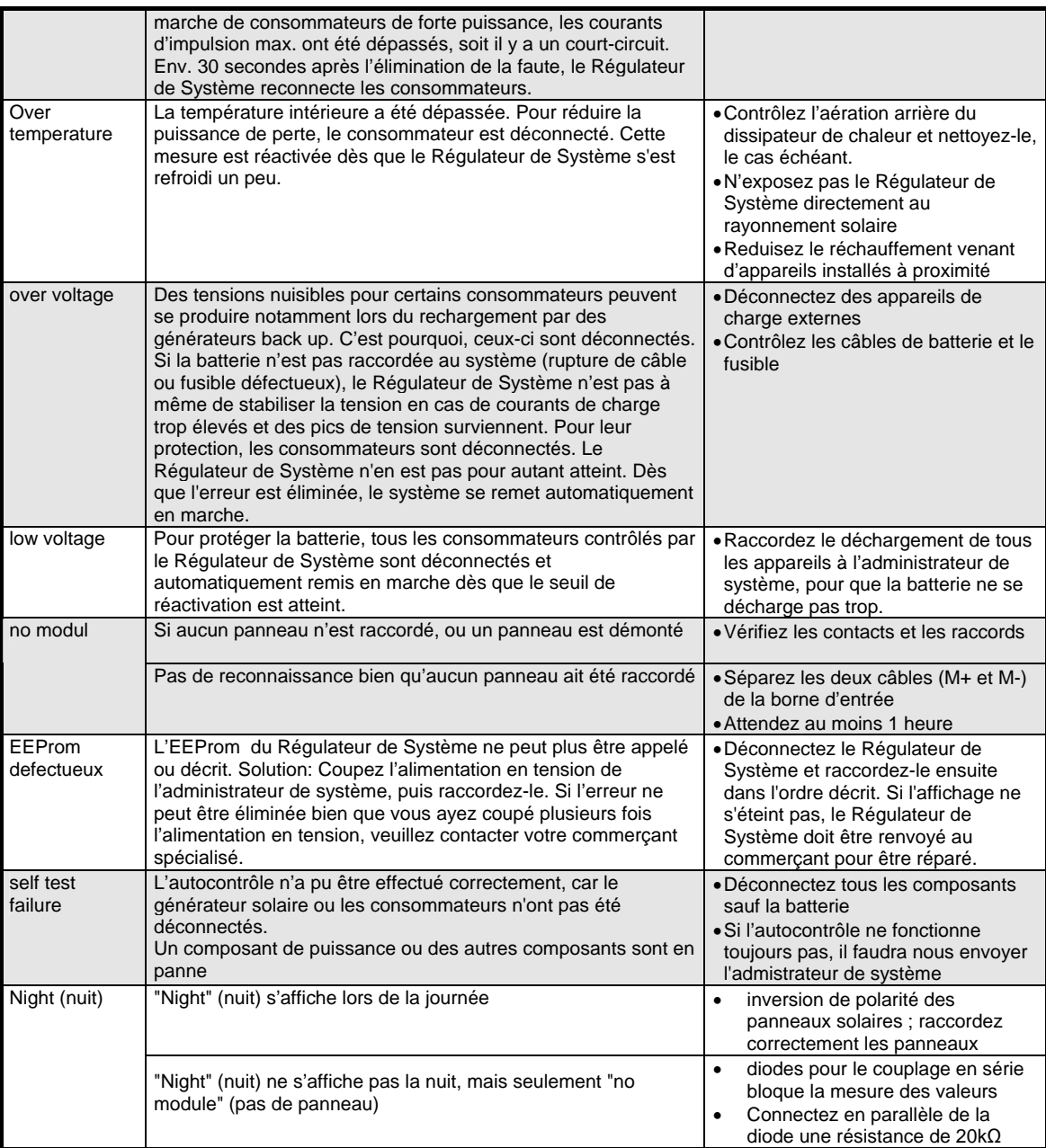

## **10 Garantie legale**

En vertu des dispositions législatives allemandes en vigueur, le client bénéficie d'une garantie légale de 2 ans sur ce produit.

Le vendeur est tenu de remédier à tous vices de fabrication et de matériau survenant pendant la période de garantie légale et entravant le bon fonctionnement du produit. L'usure normale du produit ne constitue pas un vice. La garantie légale est exclue lorsque le vice invoqué est imputable au fait de tiers ou a été causé par un montage ou une mise en service incorrects, une manipulation incorrecte ou négligente, un transport inapproprié, une sollicitation excessive, l'utilisation d'équipements d'exploitation inadéquats, des travaux de construction m al exécutés, un sol inadéquat, une utilisation du produit non conforme à l'usage auquel il est destiné, ou une utilisation ou un usage impropres. La garantie légale ne peut être engagée que si le vice est notifié immédiatement après sa constatation. La réclamation doit être adressée au vendeur.

**L'acheteur est tenu d'informer le vendeur avant de faire valoir son droit à la garantie légale. En cas**  de recours à la garantie légale, le vendeur est tenu de renvoyer le produit, accompagné d'une description détaillée du vice ainsi que de la facture / bon de livraison.

La garantie légale peut prendre la forme d'une réparation ou d'un remplacement du produit, le choix de l'une ou de l'autre mesure étant laissé à la libre appréciation du vendeur. En cas d'impossibilité de réparer ou de remplacer le produit, ou à défaut de réparation ou de remplacement du produit dans un délai raisonnable malgré la fixation, par écrit, d'un délai supplémentaire par le client, ce dernier a droit à une indemnisation pour la dépréciation du produit résultant du vice. Si cette compensation est jugée insuffisante au regard des intérêts du client final, celui-ci est en droit d'exiger la résolution du contrat pour vice de la chose.

Toute autre prétention à l'encontre du vendeur au titre de cette obligation de garantie légale, notamment les demandes d'indemnisation fondées sur un manque à gagner, une privation de jouissance ou pour des dommages indirects, est exclue, sauf dans les cas de responsabilité prévus par la loi allemande.

## **11 Accessoires**

Résistance de mesure (shunt): PA HS200 Interrupteur télécommandé: PA15 Relais pour PA15: PA EV200 Sonde extérieure de température: PA TSK 10 Enregistreur des données: PA TARCOM 01 Enregistreur avec câble de modem: PA Tarcom RM Enregistreur avec modem GSM PA Tarcom GSM Logiciel pour l'enregistreur: TARCOM (gratuit)

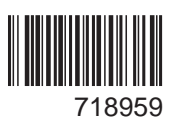